**LAPORAN MAGANG PROSES VALIDASI DAN PENGELOLAAN SERVICE DATA ODP MENGGUNAKAN APLIKASI DAVA, UIM DAN VALINS**

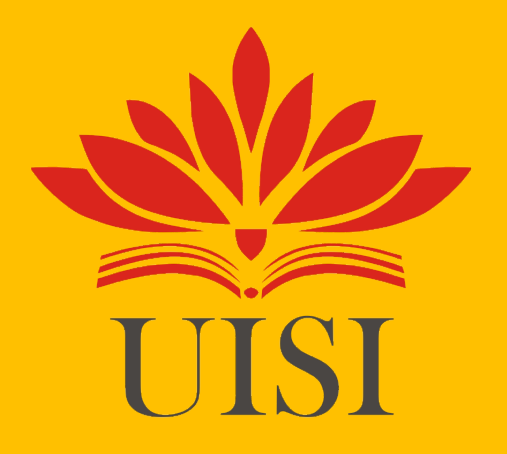

**Disusun Oleh :**

**ALFIAN BAGUS MUHAMMAD (3011910008) MUHAMMAD ROHMAN AFFANDI (3011910031)**

# **PROGRAM STUDI INFORMATIKA UNIVERSITAS INTERNASIONAL SEMEN INDONESIA GRESIK**

**2022**

<span id="page-1-0"></span>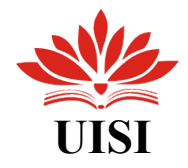

### **LAPORAN MAGANG**

**PROSES VALIDASI DAN PENGELOLAAN SERVICE DATA ODP MENGGUNAKAN APLIKASI DAVA, UIM DAN VALINS** 

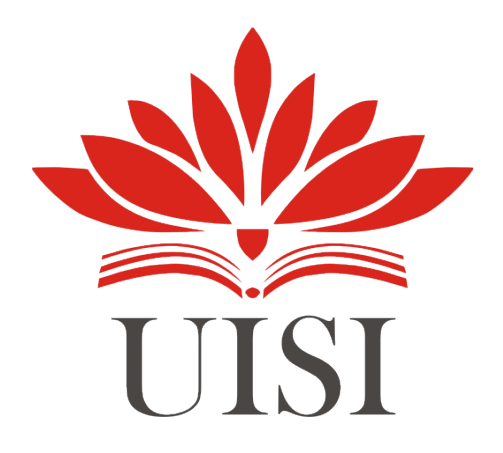

**Disusun Oleh:**

**ALFIAN BAGUS MUHAMMAD (3011910008) MUHAMMAD ROHMAN AFFANDI (3011910031)** 

# **JURUSAN INFORMATIKA UNIVERSITAS INTERNASIONAL SEMEN INDONESIA**

**GRESIK**

**2022** 

<span id="page-2-0"></span>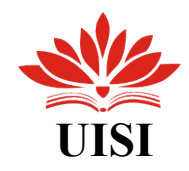

### **LEMBAR PENGESAHAN**

### **LAPORAN MAGANG**

### **DI PT TELEKOMUNIKASI INDONESIA (Persero) Tbk,**

**Departemen Data** *Management* **Unit Survei,Drawing & Data Inventori (Periode : 1 Agustus 2022 s.d 31 Agustus 2022)**

Disusun Oleh:

Alfian Bagus Muhammad (3011910008)

Muhammad Rohman Affandi (3011910031)

Mengetahui,

Ketua Jurusan Informatika UISI Doni Setio Pambudi S.Kom., M.Kom., MCE NIP. 8816230

Menyetujui, Dosen Pembimbing

Ngatini, S.Si., M.Si, MCE NIP. 9218292

Gresik, 1 Agustus 2022

**PT TELEKOMUNIKASI INDONESIA (Persero) Tbk**.

Menyetujui,

Pembimbing **L**apangan Alif **K**fyrdin Fahmi

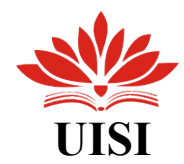

### **KATA PENGANTAR**

<span id="page-3-0"></span>Puji syukur kehadirat Tuhan Yang Maha Esa yang telah memberikan rahmat-Nya, sehingga penulis dapat menyelesaikan laprroran hasil praktik magang yang berjudul **"PROSES VALIDASI DAN PENGELOLAAN SERVICE DATA ODP MENGGUNAKAN APLIKASI DAVA,UIM DAN VALINS".**

Pelaksanaan praktek magang yang telah dilalui oleh penulis berlangsung selama 1 bulan di PT.TELKOM WITEL SURABAYA UTARA, Kota Surabaya di Unit Data Management (DAMAN). Penulis menyadari bahwa di dalam penyusunan laporan ini banyak terdapat kekurangan. Kami juga mengucapkan terima kasih kepada beberapa pihak yang juga berperan penting dalam pembuatan laporan ini yaitu

diantaranya :

- 1. Ibu Ngatini, S.Si., M.Si, MCE. selaku dosen pembimbing kerja praktik yang telah membimbing serta memberikan saran kepada penulis saat pelaksanaan magang hingga penyusunan laporan
- 2. Bapak Doni Setio Pambudi, S.Kom., M.Kom. sebagai kepala Departemen Informatika.
- 3. Bapak Alif Afyudin Fahmi selaku pembimbing lapangan kerja praktik yang telah membimbing dan membantu selama pelaksanaan magang.
- 4. Karyawan PT.Telkom Indonesia yang telah memberikan bantuan serta arahan selama pelaksanaan magang.

Dengan kerendahan hati penulis menyadari masih banyak kekurangan dan kesalahan, sehingga penulis mengharapkan adanya kritik dan saran dalam penyempurnaan dan perbaikan. Akhir kata, semoga laporan magang ini dapat bermanfaat bagi ilmu pengetahuan khususnya di bidang Informatika.

Gresik, 31 Agustus 2022

Penulis

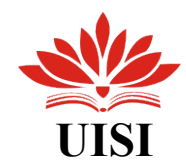

# **DAFTAR ISI**

<span id="page-4-0"></span>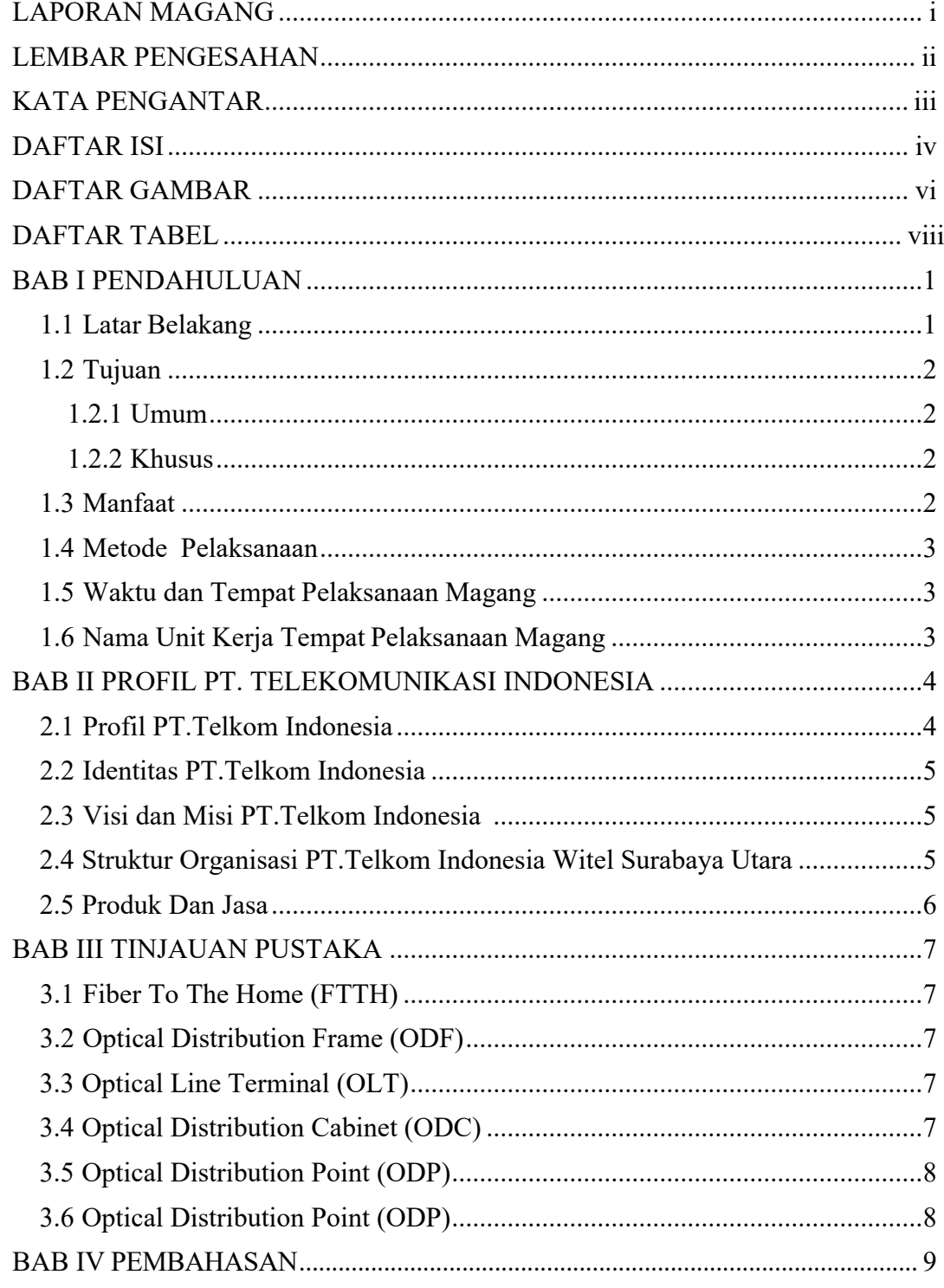

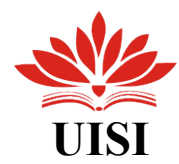

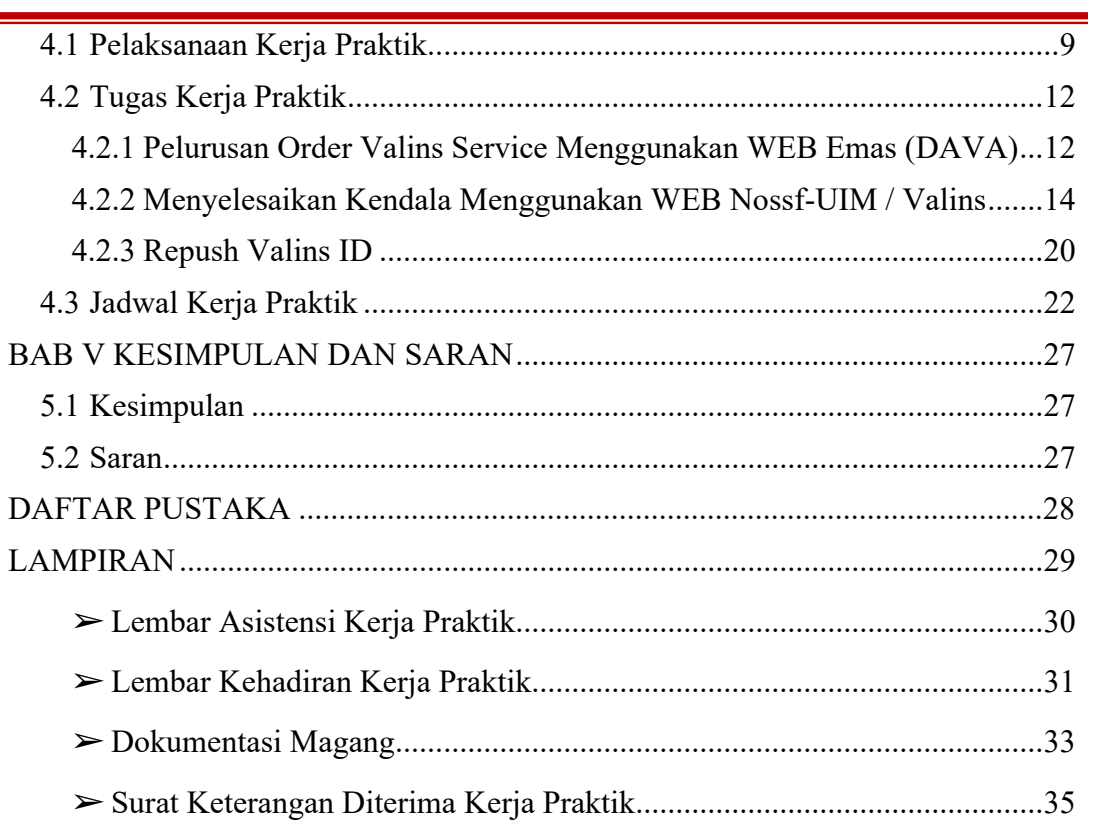

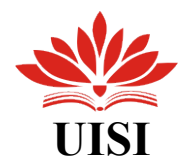

## **DAFTAR GAMBAR**

<span id="page-6-0"></span>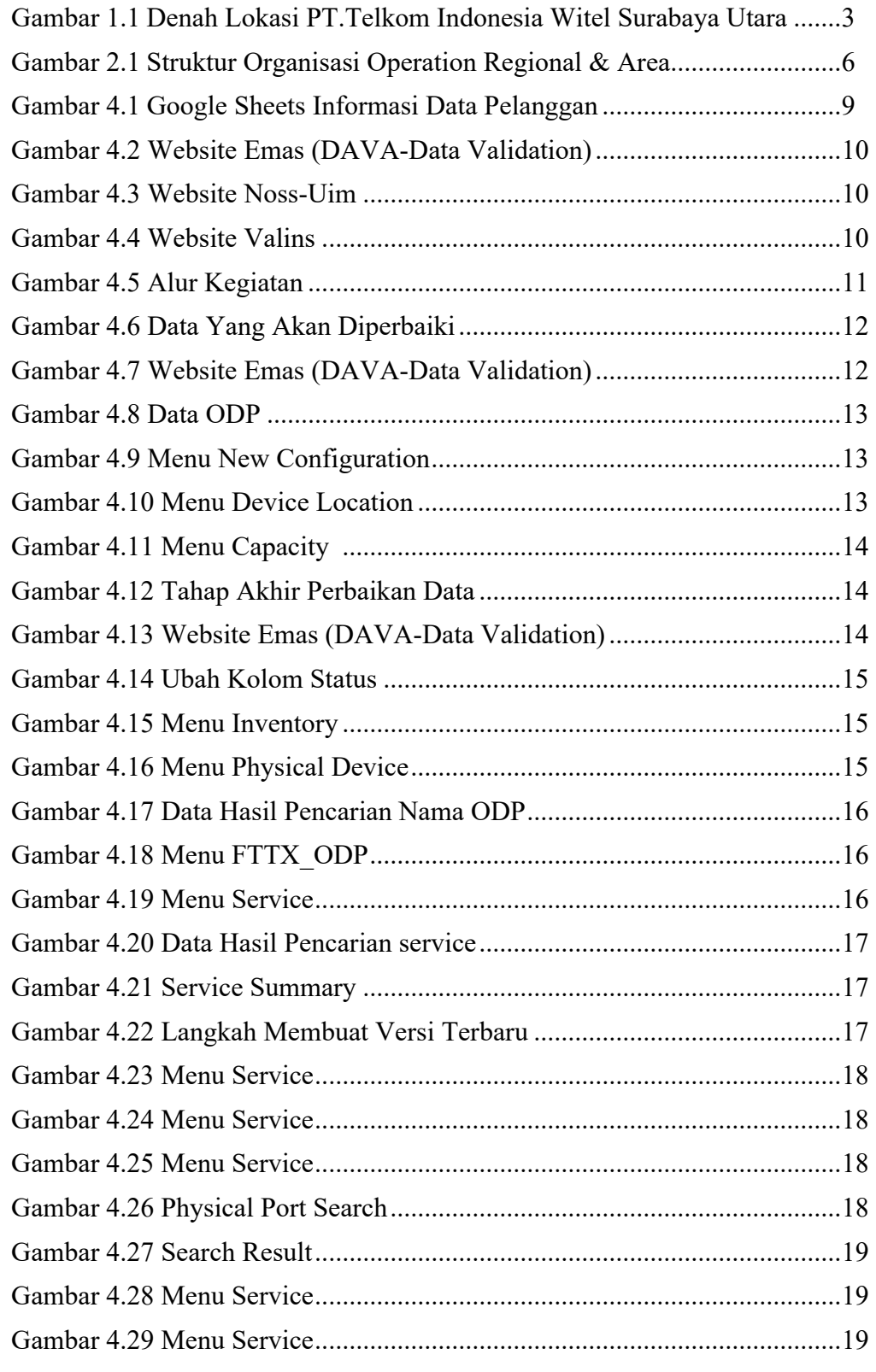

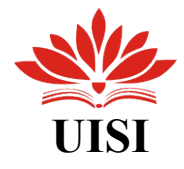

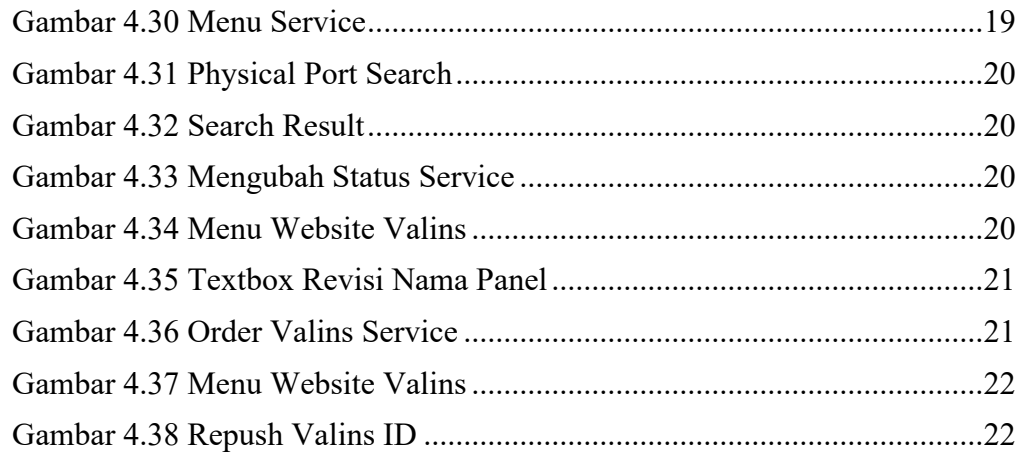

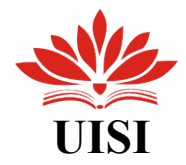

# **DAFTAR TABEL**

<span id="page-8-1"></span><span id="page-8-0"></span>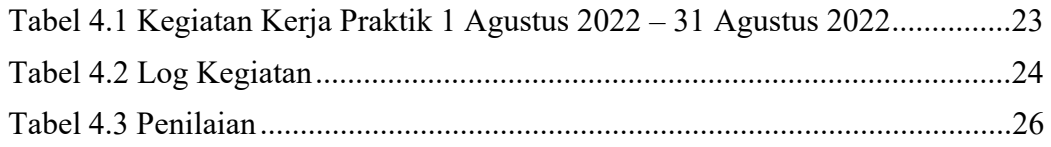

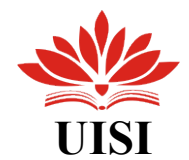

## **BAB I PENDAHULUAN**

#### **1.1 Latar Belakang**

Perkembangan teknologi dan informasi saat ini mengalami kemajuan yang tak hanya cepat namun juga signifikan, perkembangan tersebut menciptakan tingginya kebutuhan manusia dalam kebutuhan teknologi dan informasi. Dengan tingginya kebutuhan akan pembaruan teknologi dan informasi maka perusahaan di bidang Telekomunikasi dituntut untuk dapat memenuhi kebutuhan tersebut. Dalam hal ini mahasiswa juga dituntut untuk memiliki peran aktif dan kreatif dalam pengembangan teknologi dengan mengikuti program pelatihan kerja seperti Kerja Praktek (KP) dalam upaya untuk meningkatkan skill guna mencapai tujuan menjadikan mahasiswa yang mampu dan siap untuk bekerja.Selain itu, dari kerja praktik ini juga dijadikan sebagai kesempatan untuk mengikuti perkembangan teknologi terutama teknologi pada bidang telekomunikasi.

Pada masa perkembangan teknologi informasi dan komunikasi, perusahaan semakin pintar dalam menghadapi era pasar bebas yang kompetitif yang kian menajam, maka target atau sasaran customer harus lebih difokuskan kepada kepentingan setiap steakholder perusahaan. Selama diyakini bahwa kunci utama untuk memenangkan persaingan adalah memberikan kepuasaan serta layanan yang bagus pada produk dan jasa yang berkualitas dan dapat bersaing dengan berbagai perusahaaan.

Teknologi telekomunikasi merupakan salah satu hal yang saat ini mengalami perkembangan yang begitu pesat dikarenakan menjadi kebutuhan komunikasi jarak jauh bagi masyarakat di seluruh dunia. Di Indonesia sendiri, teknologi telekomunikasi juga tengah berkembang begitu pesat, salah satu perusahaan yang memprakarsai berkembangnya Teknologi Telekomunikasi ini adalah PT. Telkom Indonesia.

PT. Telkom Indonesia adalah sebuah perusahaan BUMN yang bergerak di bidang informasi dan komunikasi serta penyedia jasa dan jaringan telekomunikasi secara lengkap di Indonesia. Pada awalnya, PT. Telkom Indonesia memulai bisnisnya hanya dengan menyediakan layanan telepon kabel. Kemudian, berkembang dengan menyediakan bisnis layanan internet.

PT. Telkom Indonesia membagi jaringan komunikasi di Indonesia menjadi beberapa Regional, salah satunya adalah PT. Telkom Indonesia Regional V. Dimana PT. Telkom Indonesia Regional V membawahi beberapa witel seperti Witel Surabaya Utara dan Witel Surabaya Selatan. Dikarenakan banyaknya pengguna internet di Kota Surabaya, mengakibatkan Surabaya menjadi satu-satunya kota di Indonesia yang memiliki 2 Witel, yaitu Witel Surabaya Utara dan Witel Surabaya Selatan.Witel Surabaya Utara adalah salah satu Witel yang memiliki jumlah pengguna layanan FTTH terbanyak dibandingkan Witel lainnya.

1

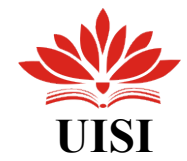

#### <span id="page-10-1"></span><span id="page-10-0"></span>**1.2 Tujuan**

#### **1.2.1 Umum**

- 1. Menerapkan ilmu perkuliahan yang di dapat dalam dunia kerja.
- 2. Mengetahui sistem, skema maupun proses kerja dalam lingkup perusahaan.
- 3. Memberikan pengalaman kerja professional mahasiswa untuk dapat bekerja secara nyata.
- 4. Membantu menyelesaikan permasalahan yang ada.
- 5. Untuk mempersiapkan dalam menghadapi dunia keja setelah lulus kuliah.

#### <span id="page-10-2"></span>**1.2.2 Khusus**

- 1. Untuk memenuhi beban satuan kredit semester (SKS) yang harus ditempuh sebagai persyaratan akademis di Jurusan Informatika UISI.
- 2. Mengetahui cara kerja pengelohan dan managemen data di PT Telkom Witel Surabaya Utara.
- 3. Membantu menyelesaikan permasalahan

#### <span id="page-10-3"></span>**1.3 Manfaat**

Ada beberapa manfaat pada saat pelaksanaan magang di PT. Telekomunikasi Indonesia adah sebagai berikut :

- 1. Bagi Perguruan Tinggi
	- a. Universitas dapat meningkatkan kualitas mahasiswa melalui pengalaman magang.
	- b. Lembaga penelitian yang ada di Universitas dapat dikembangkan
	- c. Sebagai bahan evaluasi kurikulum yang telah di terapkan.
	- d. Sebagai media kerja sama antara lingkungan kerja dan kampus.
- 2. Bagi Perusahaan
	- a. Dengan adanya kerjasama mampu memberikan sisi positif bagi kedua pihak yaitu pihak universitas dan pihak perusahaan saling menguntungkan.
	- b. Memberikan masukan dan pertimbangan untuk lebih meningkatkan kualitas perusahaan serta ikut memajukan pembangunan dalam bidang pendidikan.
	- c. Membantu menyelesaikan pekerjaan karyawan.
- 3. Bagi Mahasiswa
	- a. Mahasiswa dapat mengakomondasi antara konsep atau teori yang di peroleh dari perkuliahan dengan kenyataan operasional lapangan kerja sesunguh nya.
	- b. Mahasiswa dapat meningkatkan dan memantapkan sikap profesionalitas untuk masuk ke lapangan pekerjaan yang sebenarnya.
	- c. Mahasiswa dapat meningkatkan wawasan serta keterampilan mereka.
	- d. Sebagai acuan untuk kerja nantinya.

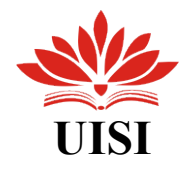

#### <span id="page-11-0"></span>**1.4 Metode Pelaksanaan**

Pada penulisan laporan ini, metode yang digunakan adalah:.

1. Wawancara

Penulis melakukan sesi tanya jawab kepada Pembimbing dari perusahaan dan pihak-pihak dari PT. Telkom Indonesia yang terkait saat Kerja Praktik berlangsung.

2. Observasi

Penulis mengamati dan menyelidiki secara langsung kegiatan kerja praktik yang ada di lapangan untuk mengumpulkan informasi dan data.

<span id="page-11-1"></span>3. Studi Literatur

Metode studi literatur ini digunakan sebagai sumber penyusunan laporan kerja praktik dengan berpedoman pada buku dan artikel yang terkait.

#### **1.5 Waktu dan Tempat Pelaksanaan Magang**

Lokasi PT. Telkom Indonesia Witel Surabaya Utara yaitu di Jl. Margoyoso No. 1-3, Kedungdoro, Tegalsari, Kota Surabaya, Jawa Timur dengan kode pos 60261. Yang di tunjukkan seperti pada Gambar 1.1.

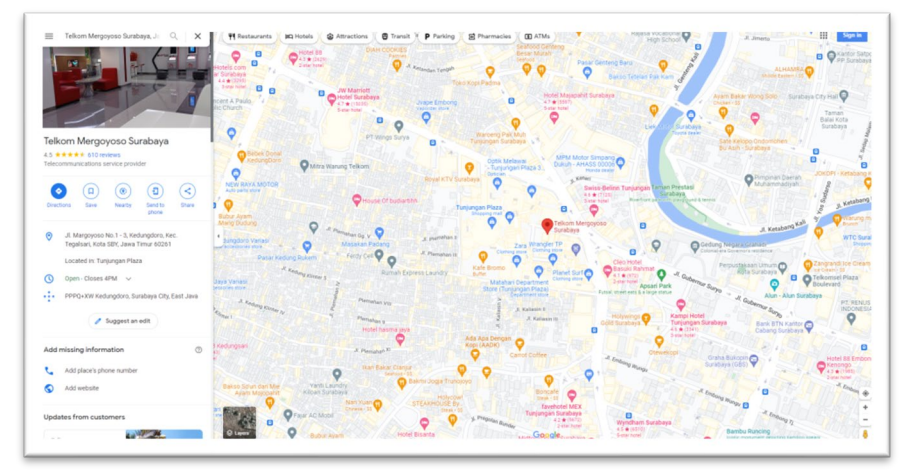

Gambar 1.1 Denah Lokasi PT. Telkom Indonesia Witel Surabaya Utara

Lokasi : PT. Telkom Indonesia Witel Surabaya Utara

Jl. Mergoyoso No. 1-3, Kedungdoro, Kec. Tegalsari, Kota Surabaya - Jawa Timur Kode Pos 60261.

Waktu : 1 Agustus – 31 Agustus 2021.

#### <span id="page-11-2"></span>**1.6 Nama Unit Kerja Tempat Pelaksanaan Magang**

Devisi Dan Unit Kerja : Data *Management* Unit Survei,Drawing & Data Inventory

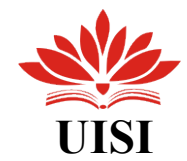

### <span id="page-12-1"></span>**BAB II**

### **PROFIL PT TELEKOMUNIKASI INDONESIA**

#### <span id="page-12-0"></span>**2.1 Profil PT.Telkom Indonesia**

PT Telkom Indonesia (Persero) Tbk (Telkom) adalah Badan Usaha Milik Negara (BUMN) yang bergerak di bidang jasa layanan teknologi informasi dan komunikasi (TIK) dan jaringan telekomunikasi di Indonesia. Pemegang saham mayoritas Telkom adalah Pemerintah Republik Indonesia sebesar 52.09%, sedangkan 47.91% sisanya dikuasai oleh publik. Saham Telkom diperdagangkan di Bursa Efek Indonesia (BEI) dengan kode "TLKM" dan New York Stock Exchange (NYSE) dengan kode "TLK".

Dalam upaya bertransformasi menjadi *digital telecommunication company*, TelkomGroup mengimplementasikan strategi bisnis dan operasional perusahaan yang berorientasi kepada pelanggan (*customer-oriented*). Transformasi tersebut akan membuat organisasi TelkomGroup menjadi lebih *lean* (ramping) dan *agile* (lincah) dalam beradaptasi dengan perubahan industri telekomunikasi yang berlangsung sangat cepat. Organisasi yang baru juga diharapkan dapat meningkatkan efisiensi dan efektivitas dalam menciptakan *customer experience* yang berkualitas.

Operasi bisnis Telkom Indonesia dibagi ke dalam dua belas wilayah operasi, yang dikenal sebagai wilayah telekomunikasi atau witel meliputi seluruh wilayah Negara Kesatuan Republik Indonesia yang terbagi atas 7 (tujuh) Divisi Inti, 5 (lima) Divisi Non CORE, 9 (sembilan) Anak Perusahaan Afiliasi Setiap witel bertanggung jawab penuh terhadap seluruh aspek bisnis di wilayahnya masing-masing, mulai dari penyedia layanan telepon hingga manajemen dan keamanan properti. Kemudian Telkom Indonesia merombak kedua belas witel menjadi tujuh divisi regional. Tujuh Divisi Regional Telkom, mencakup wilayahwilayah yang dibagi sebagai berikut :

1. Divisi Regional I, Sumatera.

2. Divisi Regional II, Jakarta dan sekitarnya meliputi Bogor, Tanggerang, Bekasi, ditambah Serang, Karawang, dan Purwakarta.

3. Divisi Regional III, Jawa Barat minus Serang, Bogor, Tanggerang, Bekasi, Karawang dan Purwakarta.

4. Divisi Regional IV, Jawa Tengah dan DIY (Daerah Istimewa Yogyakarta).

5. Divisi Regional V, Jawa Timur, Bali, dan Nusa tenggara.

6. Divisi Regional VI, Kalimantan.

7. Divisi Regional VII, Kawasan Timur Indonesia yang meliputi Sulawesi, Maluku, dan Papua.

<span id="page-12-2"></span>Kegiatan usaha TelkomGroup bertumbuh dan berubah seiring dengan perkembangan teknologi, informasi dan digitalisasi, namun masih dalam koridor industri telekomunikasi dan informasi. Hal ini terlihat dari lini bisnis yang terus berkembang melengkapi *legacy* yang sudah ada sebelumnya.

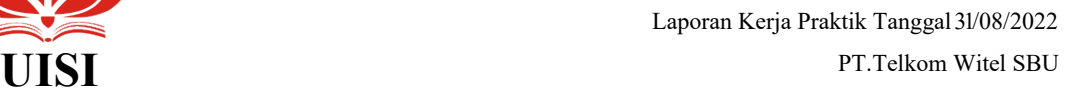

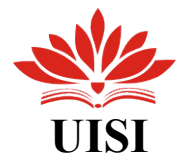

#### **2.2 Identitas PT.Telkom Indonesia**

Nama : PT. Telkom Indonesia Witel Surabaya Utara

Alamat : Jl. Mergoyoso No. 1-3, Kedungdoro, Kec. Tegalsari, Kota Surabaya - Jawa Timur Kode Pos 60261.

No. Telp : (031) 5461111

Website : **www.telkom.co.id**

#### <span id="page-13-0"></span>**2.3 Visi dan Misi PT Telkom Indonesia**

#### 1. Visi

Menjadi digital telco pilihan utama untuk memajukan masyarakat.

- 2. Misi
	- a. Mempercepat pembangunan infrastruktur dan platform digital cerdas yang berkelanjutan, ekonomis, dan dapat diakses oleh seluruh masyarakat.
	- b. Mengembangkan talenta digital unggulan yang membantu mendorong kemampuan digital dan tingkat adopsi digital bangsa.
	- c. Mengorkestrasi ekosistem digital untuk memberikan pengalaman digital pelanggan terbaik.

#### <span id="page-13-1"></span>**2.4 Struktur Organisasi PT Telkom Indonesia Witel Surabaya Utara**

Setiap perusahaan, baik itu perusahaan kecil maupun skala besar, tentu sangat mengharapkan perusahaannya beroperasi dan berjalan secara efektif dan efisien. Untuk mewujudkan hal tersebut, pemilik perusahaan harus membuat sebuah struktur organisasi yang tertata dengan baik dan ditempati oleh orangorang yang berkompeten agar dapat melaksanakan tugas dan kewajibannya dengan lebih terarah. dengan struktur organisasi yang jelas akan menjadi dapat meningkatkan rasa tanggungjawab pekerja sesuai Oprasi Regional Dan Areanya.

Untuk wilayah Jawa Timur merupakan bagian dari PT. Telkom Indonesia Regional V yang membawahi Witel Surabaya Utara dan Witel Surabaya Selatan. Dalam Kerja Praktek ini, penulis merupakan bagian dari PT. Telkom Indonesia Witel Surabaya Utara (SBU) pada unit Data Management.

Dari struktur organisasi PT.Telkom Indonesia Witel Surabaya Utara Dibagi menjadi beberapa Oprasi Regional Dan Area Yang ditunjukkan oleh Gambar 2.1 mengenai Struktur Organisasi Operation regional & Area.

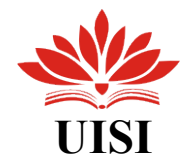

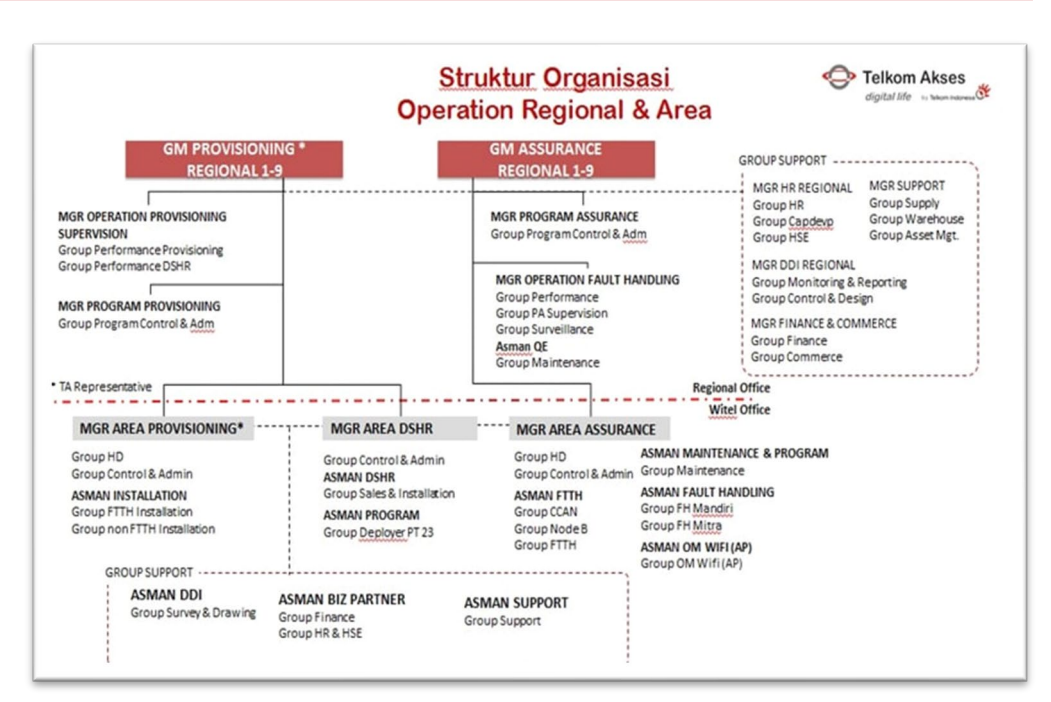

Gambar 2.1 Sturktur Organisasi Operation Regional & Area

#### **2.5 Produk Dan Jasa**

Sebagai perusahaan penyelenggara layanan TIME, Telkom berkomitmen untuk terus melakukan inovasi produk dan layanan di sektor-sektor di luar telekomunikasi. Kami menciptakan produk dan layanan yang mampu mengantisipasi perkembangan konten (content) dan perangkat (device), baik itu smartphone, PC (Personal Computer) atau tablet, yang sangat pesat. Selain itu, inovasi Kami juga dikembangkan dengan menggabungkan komunikasi suara, layanan data via internet dan IPTV dalam satu paket yang Kami sebut Triple Play. Produk dan layanan inovatif ini sangat berbeda dari kompetitor Kami sehingga memberikan keunggulan bagi Telkom dalam hal Time to Market dan memposisikannya sebagai perusahaan yang prestisius di tahun-tahun yang akan datang. Kreativitas ini pula yang mendorong evolusi besar dalam tubuh Telkom yang terefleksi dalam program transformasi yang telah dimulai sejak penghujung tahun 2009. Namun untuk mengantisipasi dinamika bisnis telekomunikasi yang semakin pesat, Telkom berdasarkan Peraturan Perusahaan Perseroan PT Telekomunikasi Indonesia, Tbk. No.PD.506 tahun 2011 tentang Pohon Produk mensinergikan seluruh produk, layanan dan solusinya, mulai dari produk dan layanan legacy hingga new wave, dan mengelompokkannya ke dalam sejumlah kegiatan usaha sebagaimana berikut ini:

- Sambungan Telepon Kabel Tidak Bergerak
- Sambungan Telepon Nirkabel Tidak Bergerak
- Seluler
- Jasa Layanan Internet (Narrowband & Broadband)
- Layanan Jaringan

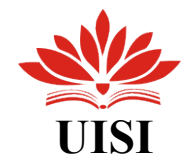

### <span id="page-15-2"></span>**BAB III TINJAUAN PUSTAKA**

#### <span id="page-15-1"></span><span id="page-15-0"></span>**3.1 Fiber To The Home (FTTH)**

Fiber To The Home atau biasa disingkat FTTH adalah suatu sistem jaringan akses yang menghubungkan antara pusat layanan dengan peralatan pelanggan atau Customer Premises Equipment (CPE) dengan menggunakan Fiber Optik. Artinya, konsep jaringan ini menggunakan kabel serat optik sebagai pengantar sinyal cahaya yang dikirimkan dari pusat penyedia layanan (Provider) ke kawasan pengguna dengan kata lain titik konversi optik berada di rumah pelanggan.

#### **3.2 Optical Distribution Frame (ODF)**

Optical Distribution Frame (ODF) merupakan perangkat tempat terminasi awal kabel serat optik. Fungsi ODF adalah:

- 1. Sebagai tempat peralihan dari kabel outdoor dengan kabel indoor dan sebaliknya
- 2. Tempat untuk splitter fiber optik yang di distribusikan ke beberapa ODC yang ada di beberapa area
- 3. Tempat melakukan pengukuran dan monitoring jaringan fiber optik.

#### **3.3 Optical Line Terminal (OLT)**

Optical Line Termination (OLT) merupakan perangkat Active Optical Network (AON) yang terdapat pada sentral office yang berfungsi sebagai berikut:

- 1. Antar muka sentral dengan jaringan yang dihubungkan ke satu atau lebih jaringan distribusi optik.
- 2. Titik hubung dengan penyedia layanan data / internet, telepon, dan tv / iptv
- 3. Pusat penyambungan dan distribusi layanan yang di kirim ke pelanggan.
- 4. Pengaturan dan Monitoring jaringan pelanggan.
- 5. Melakukan konversi sinyal listrik ke sinyal optic.

#### **3.4 Optical Distribution Cabinet (ODC)**

ODC merupakan suatu perangkat Passive Optical Network (PON) yang diinstalasi di luar sentral, bisa di lapangan (outdoor) maupun di dalam ruangan (indoor) yang berbentuk kotak atau kubah (Dome) yang terbuat dari material khusus ODC memiliki fungsi sebagai berikut :

- 1. Sebagai titik terminasi ujung kabel feeder dan pangkal kabel distribusi.
- 2. Sebagai titik distribusi kabel dari kapasitas besar (feeder) menjadi kabel yang berkapasitas lebih kecil (distribusi).
- 3. Tempat pembagian sinyal optik
- 4. Tempat penyambungan.

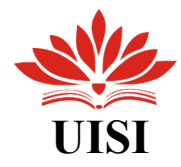

#### **3.5 Optical Distribution Point (ODP)**

Optical Distribution Point (ODP) merupakan perangkat terminasi akhir kabel distribusi dan terminasi awal penggunaan kabel drop. Perangkat ini digunakan untuk mendistribusikan layanan ke sisi pelanggan. Ada tiga jenis ODP, yaitu:

- 1. ODP Pedestal, merupakan ODP yang biasa digunakan instalasi diatas tanah.
- 2. ODP Pole / ODP Wall, merupakan ODP yang digunakan untuk instalasi di tiang ataupun tembok.
- 3. ODP Closure, jenis ODP digunakan untuk instalasi kabel fiber optik di dua tiang.

#### **3.6 Optical Network Termination (ONT)**

Optical Network Terminal (ONT) merupakan perangkat yang mengkonversi sinyal optik menjadi sinyal elektrik. perangkat ini merupakan pendistribusi layanan internet, voice, video / IPTV dari provider di rumah pelanggan. Fungsi dari ONT yaitu:

- 1. Menerima trafik dalam format optik dan mengkonversinya menjadi bentuk yang diinginkan, seperti data, voice, dan video
- <span id="page-16-0"></span>2. Sebagai alat demultiplexer layanan
- 3. Melakukan konversi layanan dalam sinyal optik menjadi sinyal elektrik

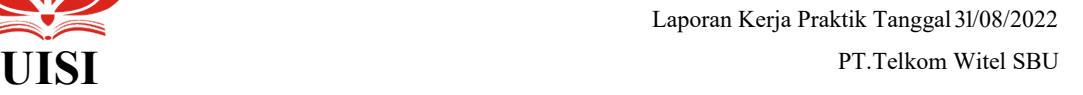

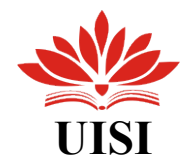

## **BAB IV PEMBAHASAN**

#### **4.1 Pelaksanaan Kerja Praktik**

Pelaksanaan kerja praktik dilakukan dalam kurun waktu 1 bulan dimulai dari tanggal 1 Agustus s.d. 31 Agustus 2022. Kegiatan yang dilakukan penulis selama KP adalah pelurusan order valins service pelurasan ini diperlukan karena adanya perubahaan jaringan yang tidak diinginkan seperti Gamas, Vandalisme, dan lain sebagainya. Staf pada bagian Valdat akan memberikan data yang perlu dilurusakan melalui Google Sheets yang kemudian akan dikerjakan oleh penulis (Gambar 4.1), dan jumlah minimal yang harus diluruskan oleh penulis adalah 200 data per hari. Pelurusan valins service menggunakan beberapa website dari Telkom yaitu Emas (DAVA – Data Validation) (Gambar 4.2), Nossf-Uim (Gambar 4.3), dan Valins (Gambar 4.4). Secara garis besar Gambar 4.5 menjelaskan alur kegiatan yang penulis kerjakan setiap harinya selama KP di PT. Telkom Indonesia Witel Surabaya Utara.

|                | $m - m$                          |              | 100% = Rp % 0 00 123+    | Calibri          | B         |                             |                  |             |                       | $I \oplus A$ & $\boxplus \boxdot$ - $\Xi$ - $\perp$ - $\vdash$ - $\triangleright$ - $\infty$ $\boxplus$ $\boxplus$ $\triangleright$ - $\Sigma$ - |                    |                   |                                                     |   |                     |                          | $\hat{\phantom{a}}$ |
|----------------|----------------------------------|--------------|--------------------------|------------------|-----------|-----------------------------|------------------|-------------|-----------------------|----------------------------------------------------------------------------------------------------|--------------------|-------------------|-----------------------------------------------------|---|---------------------|--------------------------|---------------------|
| 117411         | -Br<br>$\sim$                    |              |                          |                  |           |                             |                  |             |                       |                                                                                                    |                    |                   |                                                     |   |                     |                          |                     |
|                | $ -$<br>A-1                      |              |                          |                  |           |                             |                  |             |                       |                                                                                                    | $\sim$             |                   |                                                     | M | rohman 118 dari 250 |                          | $\times$            |
|                | <b>REGIVATEL</b>                 | STO ODP NAME |                          | <b>PANEL ODP</b> |           | PORT ODP, VALUAS ID, ONU SN |                  | <b>INST</b> |                       | SIPILVALING                                                                                                    | <b>SEP2 VALINS</b> | OR CODE DC        | <b>INFO</b>                                         |   |                     |                          | srxu                |
| 17383          | 5 SURABAVA UTAR KNN ODP          |              |                          | PANCLO1          | 0.143     |                             | ceoscop          | 152         |                       | 127438017                                                                                                    |                    | Tubo              | ODP tidak sama^                                     |   | Done                |                          | Rohman              |
| 17304          | 5 SURABAYA UTAR TNS ODP-         |              |                          | PANELO1          | 4.141     |                             | 2068             |             |                       |                                                                                                    |                    | TwbC              | Service luxory                                      |   | Done                |                          | Rohman              |
| 17385<br>17365 | 5 SURABAVA UTAR TNS CDP-         |              |                          | <b>PANELOI</b>   | 2 145     |                             | 5000             | 152         |                       |                                                                                                    |                    | <b>Tyybo</b>      | ODP tidak sama^                                     |   | Kendala             | ODP tidak dition Rohman  |                     |
|                | 5 SURABAVA UTAR KNN ODP-         |              |                          | PANELO1          | 4 144     |                             | 00834F95         | 152         |                       | 99164927                                                                                                    |                    | twb0              | inet ada di UIM, ND Ref berbeda (0317435066)        |   | Done                |                          | Rohman              |
| 17207          | 5 SURABAYA UTAR KND CDP          |              |                          | PANELOS.         | 1.141     |                             | 0528             |             |                       |                                                                                                    |                    | TwbC              | Service kosong                                      |   | Done                |                          | Rohman              |
|                | 5 SURABAYA UTAR LKI              | COP-         |                          | PANELO1          | 1 143     |                             | <b>A840</b>      | 152         |                       |                                                                                                    |                    | TwbC              | Panel tidak sama'                                   |   | Kendala             | port tidak pindat Rohman |                     |
| 17389          | 5 SURABAVA UTAR DMO ODP          |              | e                        | PANELO1          | 15 141    | е                           | E2D              |             | ◠<br>∽                |                                                                                                    |                    | o<br>TwbC         | Service kosong<br>$\bullet$                         |   | Kendala             | no service               | Rohman              |
| 17290          | 5 SURABAYA UTAR BBE COP          |              |                          | PANELO1          | 1.143     |                             | 4929             |             |                       |                                                                                                    |                    | $-7.36$           | Service lessong                                     |   | Kendala             | no service               | Rohman              |
|                | 5 SURABAWA UTAR DMO CDP          |              |                          | PANELO1          | 1 148     |                             | D4CB             |             |                       |                                                                                                    |                    |                   | Service kosone                                      |   | Kendala             | no service.              | Rohman              |
| 17392          | 5 SURABAVA UTAR MYR ODP-         |              |                          | PANELO1          | 7 143     |                             | 86215408         | 152         |                       | 15936930                                                                                                    |                    | TV/02             | ODP tidak sama^                                     |   | Done                |                          | Rohman              |
|                | 5 SURABAYA UTAR LKI              | ODP          |                          | PANEL02          | 2, 145    |                             | <b>3D18</b>      |             |                       | 99424101                                                                                                    |                    | TwbC              | Panel tidak sama*                                   |   | Done                |                          | Rohman              |
| 17364          | 5 SURABAWA UTAR GSK ODP-         |              |                          | <b>PANELOI</b>   | 3, 14     |                             | 5250             |             |                       |                                                                                                    |                    | <b>TwbC</b>       | Service kosone                                      |   | Done                |                          | Rohman              |
| 17395          | 5 SURABAVA UTAR KBL ODP-         |              |                          | PANELO1          | 1.144     |                             | C4574C49 152     |             |                       |                                                                                                    |                    | TubC              | ODP tidak saman                                     |   | Done:               |                          | Rohman              |
|                | 5 SURABAYA UTAR LKI              | COP-         | æ                        | PANELOS          | 5.144     | c                           | 1700             | 152         | e                     |                                                                                                    |                    | s<br>TwbC         | ODP tidak sama^                                     |   | Done                |                          | Rohman              |
| 12397          | 5 SURABAYA UTAR KBL              |              | $\overline{\phantom{a}}$ | PANELOT          | 2.145     |                             | AFR              | 152         | $\tilde{\phantom{a}}$ |                                                                                                    |                    | -<br><b>Tyybo</b> | ODP tidak sama^                                     |   | Done                |                          | Rohman              |
| 17398          | 5 SURABAVA UTAR SDY              | ODP-         |                          | PANELO1          | 16 144    |                             | 5576             |             |                       |                                                                                                    |                    | TwbC              | Service kosong                                      |   | Kendala             | no service               | Rohman              |
| 17299          | 5 SURABAYA UTAR SDD ODP          |              |                          | PANELO1          | 8.144     |                             | B380800          | 152         |                       |                                                                                                    |                    | TubC              | datek tidak sama* ODP tidak sama*                   |   | Done                |                          | Rohman              |
| 17400          | 5 SURABAYA UTAR TNS COP-         |              |                          | PANELO1          | 2, 145    |                             | <b>HASA1OFR</b>  | 157         | $\bullet$             |                                                                                                    |                    | <b>Tub</b>        | $\Omega$<br>ODP ttdak sama^                         |   | Kendala             | ODP tidak dilem Rohman   |                     |
| 37405          | 5 SURABAYA UTAR TNS ODP-         |              |                          | <b>PANELO1</b>   | 16 143    |                             | 1638             |             |                       |                                                                                                    |                    |                   | Service kosong                                      |   | Kendala             | no service               | Rohmar              |
| 17002          | 5 SURABAVA UTAR KDE ODP          |              |                          | PANEL01          | 8 144     |                             | 8590             |             |                       | 172370                                                                                                    |                    | TwbC              | Service kosong                                      |   | Done                |                          | Rohmer              |
| 17403          | 5 SURABAVA UTAR SDD CDP          |              |                          | PANELOT          | 7,144     |                             | 3070             |             |                       |                                                                                                    |                    | Tubi,             | Service kosone                                      |   | Kendala             | no service               | Rohman              |
| 17404          | 5 SURABAYA UTAR KBL              | ODP-         |                          | PANELO1          | $3 - 145$ |                             | pcos             | 152         |                       | 99024892                                                                                                    |                    | TwbC              | ODP tidak sama^                                     |   | Done                |                          | Rohma               |
| 17005          | 5 SURABAVA UTAR TDS ODP          |              |                          | PANELO1          | 1144      |                             | 02F18898         |             |                       | 164478                                                                                                    |                    | TWIN              | Service kosong                                      |   | Done                |                          | Rohman              |
| 17406          | 5 SURABAYA UTAR TRS ODP-         |              |                          | PANELO1          | 8 148     |                             | <b>RS78</b>      |             |                       |                                                                                                    |                    | TwbC              | Service losone                                      |   | Done                |                          | Rohman              |
| 17407          | 5 SURABAYA UTAR BBE              | ODP-         |                          | PANEL01          | 1 145     | $\blacksquare$              | 1118             | 152         |                       | 17509578                                                                                                    |                    | $-7.35$           | $\blacksquare$<br>datek tidak sama* ODP tidak sama* |   | Kendala             | ODP tidak ditom Rohman   |                     |
| 17405          | 5 SURABAVA UTAR KNIN ODP         |              |                          | PANELO1          | 8 145     | ▬                           | 388              | 152         | ∽                     |                                                                                                    |                    | Twb0              | ∽<br>datek tidak sama* ODP tidak sama*              |   | Kendala             | ODP tidak ditam Rohman   |                     |
| 17409          | 5 SURABAYA UTAR KNN ODP-         |              |                          | PANELO1          | 8,144     |                             | 7558             | 152         |                       | 99345905                                                                                                    |                    | TwbC              | ODP tidak sama^                                     |   | Done.               |                          | Rohman              |
| 17410          | 5 SURABAWA UTAR KIR ODC          |              |                          | PANELO1          | 2,144     |                             | 6000138          | 152         |                       |                                                                                                    |                    | TwbC              | ODP tidak sama^                                     |   |                     |                          | Rohmer              |
| 12411          | 5 SURABAVA UTAR DMO ODP-         |              |                          | PANELO1          | 6 145     |                             | <b>RDS</b>       |             |                       |                                                                                                    |                    | TVj0              | Service kosong                                      |   |                     |                          | Rohmer              |
| 17412          | 5 SURABAYA UTAR MYR              |              |                          | PANELO1          | 1 143     |                             | <b>IRED-25-9</b> |             |                       |                                                                                                    |                    | Tyybo             | ODP tidak sama^                                     |   |                     |                          | Rohman              |
| STARS.         | <b>E. FLIRAR SILL LIFER TAX.</b> | <b>COLOR</b> |                          | <b>BEAUTIFUL</b> | 8.88      |                             |                  |             |                       |                                                                                                    |                    | Washing           | Pandan Incann                                       |   |                     |                          | Habman              |

Gambar 4.1 Google Sheets Informasi Data Pelanggan

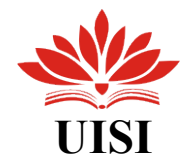

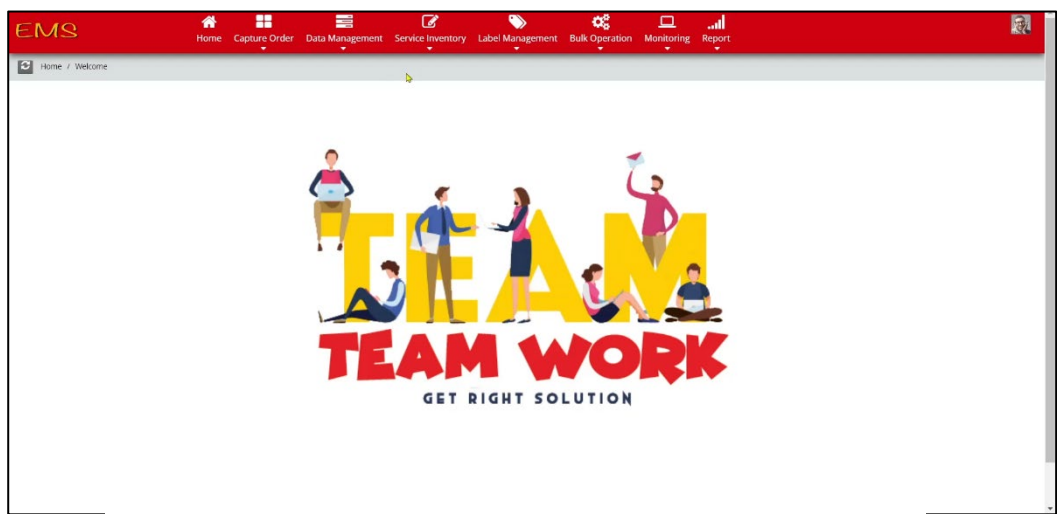

Gambar 4.2 Website Emas (DAVA – Data Validation)

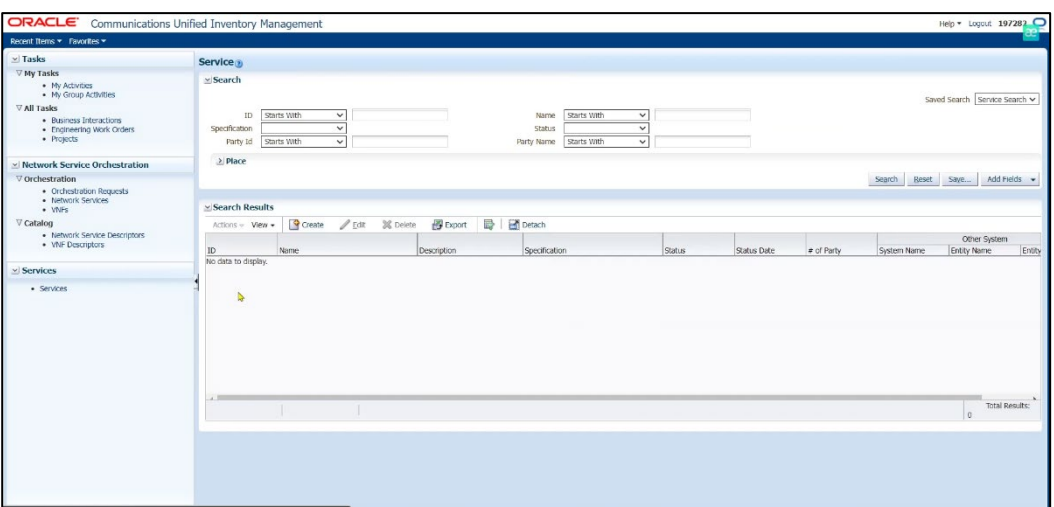

Gambar 4.3 Website Nossf-Uim

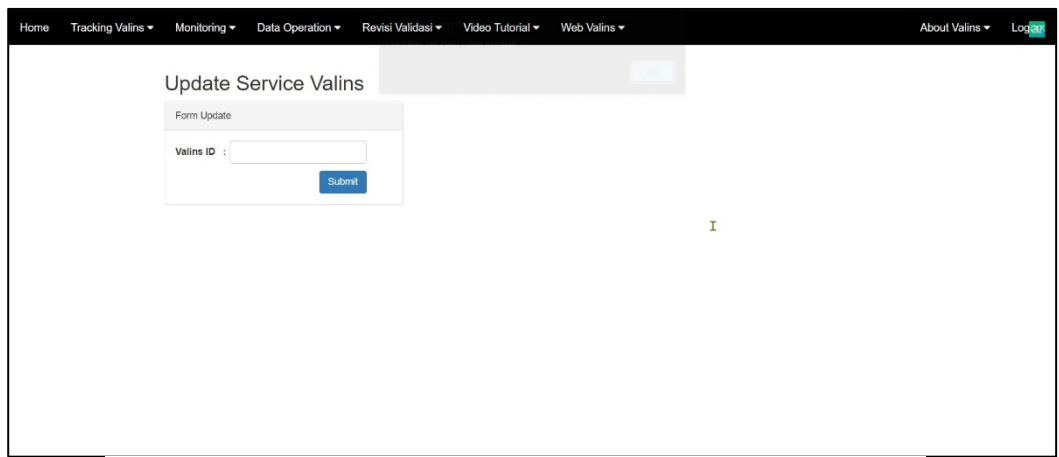

Gambar 4.4 Website Valins

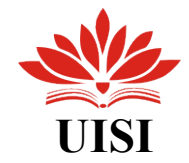

<span id="page-19-0"></span>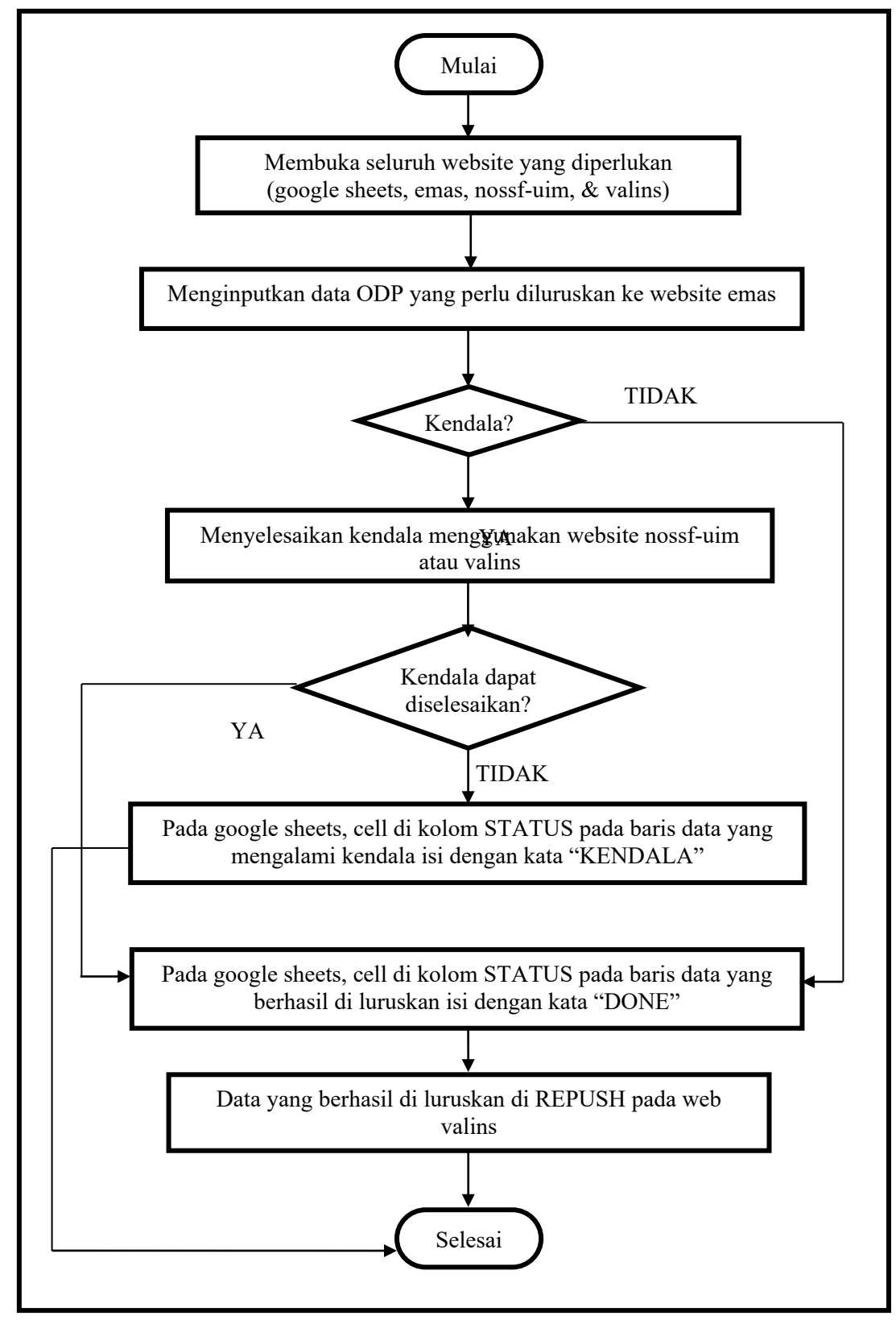

Gambar 4.5 Alur Kegiatan

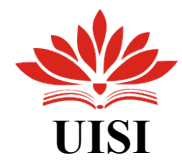

#### <span id="page-20-0"></span>**4.2 Tugas Kerja Praktik**

Seperti yang di katakan sebelumnya kegiatan penulis selama KP ialah pembaruan valins service. Ada tiga tahapan dalam pelurusan order valins, yaitu:

- 1. Pembaruan Valins Service Menggunakan Website Emas (DAVA Data Validation).
- 2. Menyelesaikan Kendala Menggunakan Website Nossf-Uim atau Valins.
- 3. Repush Valins ID.
- **4.2.1 Pelurusan Order Valins Service Menggunakan Website Emas (DAVA – Data Validation)**

Berikut langkah-langkah dalam Pembaruan data Valins Service Menggunakan Website Emas (DAVA – Data Validation):

1. Pertama masuk Google Sheets yang telah diberikan (Gambar 4.6) salin nomor inet atau sip1 atau sip2 salah satu order yang akan diluruskan.

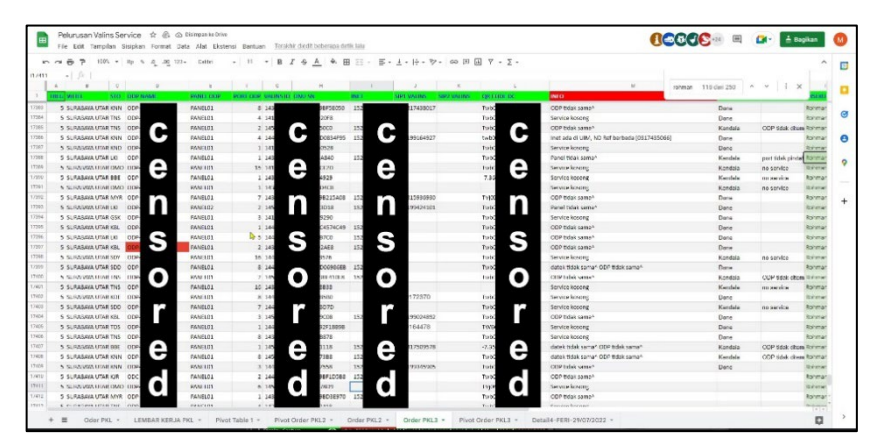

Gambar 4.6 Data yang Akan Diperbaiki

2. Masuk website Emas dan masukan data yang ingin diluruskan (Gambar 4.7).

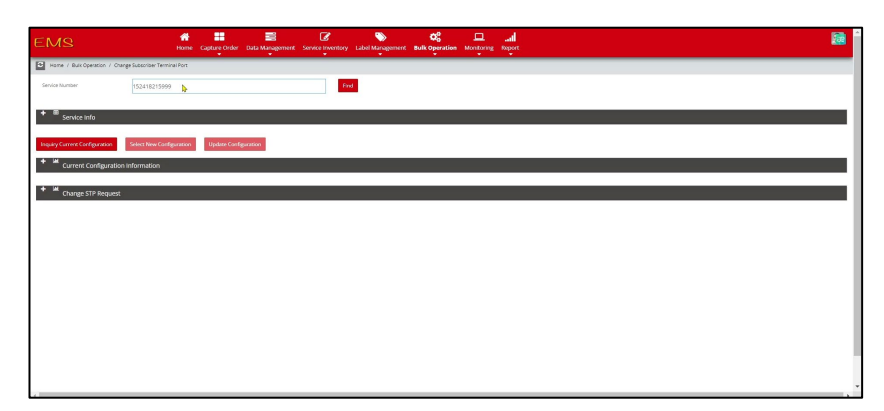

Gambar 4.7 Website Emas (DAVA – Data Validation)

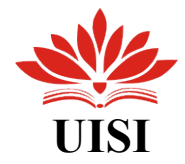

3. Setelah memasukan data maka website akan menampilkan informasi terkait data pelanggan yang akan diluruskan. Klik *Select New Configuration* untuk mengubah data ODP (Gambar 4.8).

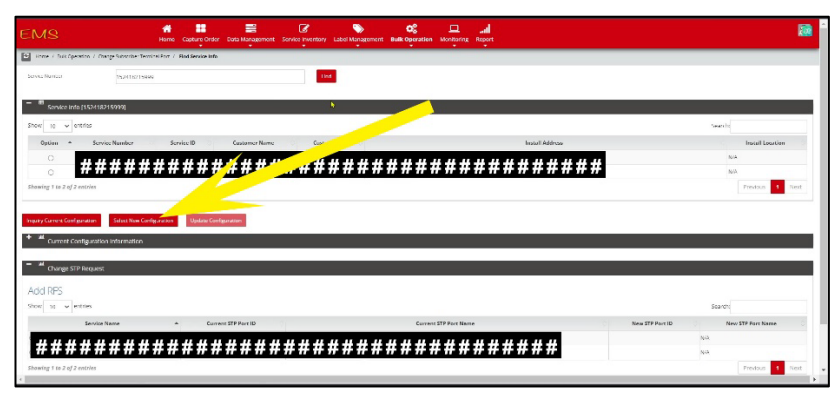

Gambar 4.8 Data ODP

4. Selanjutnya akan menampilkan tampilan seperti pada *Gambar 4.8 Menu New Configuration* isi textbox *Device Location* dengan nama ODP pelanggan yang ada pada Google Sheets (Gambar 4.9).

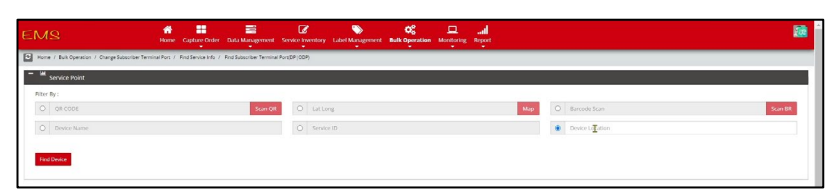

Gambar 4.9 Menu New Configuration

5. Setelah nama ODP dimasukan pada textbox *Device Location* halaman akan menampilkan data ODP (Gambar 4.10), klik pada colom *Capacity* untuk melakukan pemindahan port yang dibutuhkan (sesuai dengan yang tertera pada Google Sheets untuk meluruskan data) (Gambar 4.11).

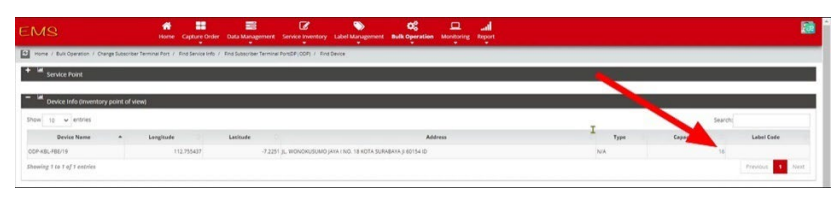

Gambar 4.10 Menu Device Location

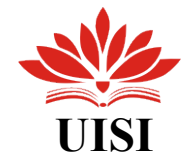

|                               |                              | IL WONGERSUMO JAYATING HIPKOTA SUSASAYATI 60154'ID |       |             | Device Type: |                     | Capacity:     |         |                  |
|-------------------------------|------------------------------|----------------------------------------------------|-------|-------------|--------------|---------------------|---------------|---------|------------------|
| Show to w entries             |                              |                                                    |       |             |              |                     |               | Search: |                  |
| <b>Port Name</b>              | $\sim$                       | Port#                                              |       | Port Status |              | <b>AN Hostnerne</b> | AN IP Address | AN Port | Action           |
|                               | 01/00P-KBL-FBB/10-PANEL01-1  |                                                    | locc. |             |              |                     |               |         | Select           |
|                               | 02 OCP-KEL-FEE/19-PANEL01-2  |                                                    | locc. |             |              |                     |               |         | see <del>n</del> |
|                               | 03 00P-KBL-FBE/19-PANEL01-3  |                                                    | locc  |             |              |                     |               |         | seet             |
|                               | 04 ODP-KEL-FEE/19-PANEL01-4  |                                                    | occ   |             |              |                     |               |         | select           |
|                               | 05 ODP-KEL-FEE/19-PANEL01-5  |                                                    | occ.  |             |              |                     |               |         | see              |
|                               | 05 OCP-KEL FEE/19 PANEL01-6  |                                                    | its.  |             |              |                     |               |         | <b>Select</b>    |
|                               | 07.00P-KBL-FBE/19-PANEL01-7  |                                                    | on:   |             |              |                     |               |         | Select           |
|                               | 08 ODP-KEL-FEE/19-PANEL01-8  |                                                    | occ.  |             |              | ь                   |               |         | Select           |
|                               | 09.ODP-KEL-FEE/19-PANEL01-9  |                                                    | occ   |             |              |                     |               |         | <b>Select</b>    |
|                               | 10 007-KBL-FEE/19-FANEL01-10 |                                                    | ice.  |             |              |                     |               |         | Select           |
| Showing T to TO of TO entries |                              |                                                    |       |             |              |                     |               |         | Previous 2 Next  |

Gambar 4.11 Menu Capacity

6. Pilih port yang sesuai dengan data pada Google Sheets lalu klik *Update Configuration* (Gambar 4.12) maka proses pelurusan telah selesai dan halaman akan kembali seperti tampilan awal dengan pemberitahuan bahwa perubahan yang dilakukan sebelumnya telah berhasil (Gambar 4.13). Langkah terakhir adalah memberikan STATUS "DONE" pada baris data yang telah berhasil diluruskan di Google Sheets (Gambar 4.14).

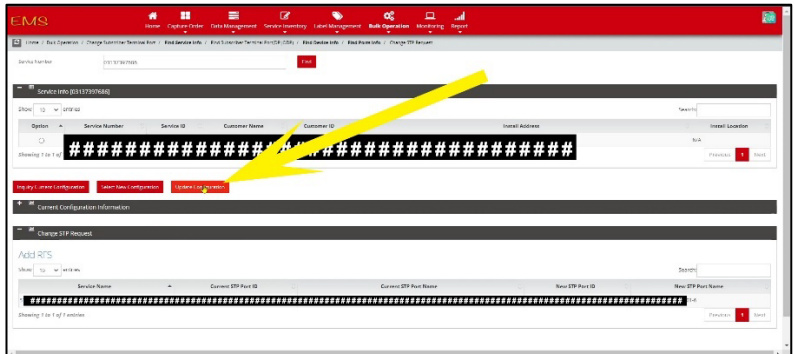

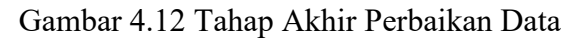

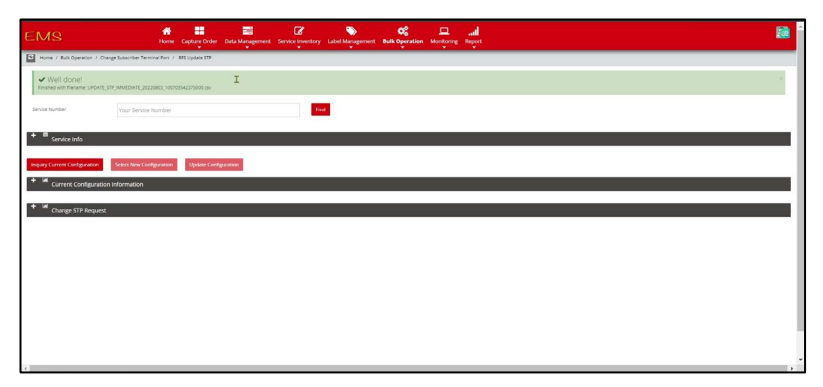

Gambar 4.13 Website Emas (DAVA – Data Validation)

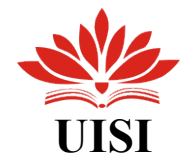

| $\sim$ $\sim$ |                                                        | 1105 - Rp 5 . 0 . 00 123 - Callbri |                              | 田<br>A<br>Ф,<br>÷           | コマンド 回回 Bi Di → Zi → E                           |                  |                                              |                      |                               |                            |
|---------------|--------------------------------------------------------|------------------------------------|------------------------------|-----------------------------|--------------------------------------------------|------------------|----------------------------------------------|----------------------|-------------------------------|----------------------------|
|               | X 152418215999                                         |                                    |                              |                             |                                                  |                  |                                              |                      |                               |                            |
| $\sim$        | $\mathbb{C}$                                           | $\circ$                            | ×                            |                             |                                                  |                  | $_{\rm M}$                                   | salyman 110 dari 250 | $\times$<br>$\mathcal{A}$     |                            |
|               | <b>TRES WITEL</b>                                      | STO ODP NAME                       | <b>BANELODA</b>              | PORT ODP. VALINS ID. ONU SN | INET<br><b>SIP2 VALUES</b><br><b>SIPL VALUES</b> | OR CODE DC       | <b>INFO</b>                                  |                      |                               | <b>SFY5</b>                |
|               | 5 SURABAYA UTAR KNIV                                   |                                    | PANELO1                      | ECSO.                       | 00113<br>1524                                    | Tintis a         | COP tadak samah                              | Done                 |                               | Rohman                     |
|               | 5 SUBARAYA LIGAR TAS                                   | COR                                | 9974 101                     | $A = 1.6$                   |                                                  | Tool             | Service lessons                              | Done:                |                               | <b>Sinhorna</b>            |
|               | 5 SURABAYA UTAR TNS                                    |                                    | PANELO1                      | 2.145                       | 152423 77                                        | Tub. TI<br>,,    | ODP tidak samah                              | Kendels              | ODP sidek ditem Rohman        |                            |
|               | 5 SURABAYA UTAR KNIV                                   | OCP181                             | PANELO1                      | 41444                       | 122413 #<br>104527                               | twick av         | Inct ada di UBM, ND Ref berbeda [0317435006] | Dose                 |                               | Rohman                     |
|               | 5 SURABING UTAR KND                                    | CICIP-                             | PR/VE103                     | 1 1413 77<br>.              | П<br>т                                           | Tuberry          | Service kosong                               | Done                 |                               | Rohman                     |
|               | 5. SURABAYA LIGALIKI                                   | CORP                               | 99740101                     | $1 - 14$                    |                                                  | Tut#4            | Panel tidak sama <sup>a</sup>                | Kendala              | port tidak pindali            | Rohman                     |
|               | 5 SURABAYA UTAR DIMO OCP                               |                                    | DANELOS.                     | 15 141<br>EIO               |                                                  | Tuti             | Service kasang                               | Kendala              | no service                    | Rohman                     |
|               | 5 SURABAYA UTAR BBE                                    | ODF                                | PANEL01                      | 1 1435.                     |                                                  |                  | Service kasang                               | Kendala              | познуют                       | Rohman                     |
|               | 5 SUIGABAYA UTAW DIVID OCPA                            |                                    | PR/VELOIL                    | 1.153                       |                                                  |                  | Service kasanz                               | Kendala              | no service                    | Rohman                     |
|               | 5. SURABAYA LIGAL MYR                                  |                                    | 9974 (01)                    | 8215/68<br>7 1438 777       | 06990                                            |                  | ODP tidak saman                              | Done                 |                               | Rohman                     |
|               | 5 SURABAYA UTAB LKI                                    | ODE                                | PANELO2                      |                             | 152423<br>34101                                  |                  | Panel Bdak sama*                             | Done                 |                               | Rohman                     |
|               | 5 SURABAYA UTAR GSK                                    | OCF                                | PANELO1                      | 3.141                       |                                                  | Tird             | Service kasang                               | ENGIN                |                               | <b>Rohman</b>              |
|               | 5 SURABIYA UTAR KBI                                    |                                    | PR/VE101                     | 1.144<br>02/2052            | 157.00                                           |                  | <b>ODP</b> table same. <sup>8</sup>          | Done                 |                               | Rohman                     |
|               | 5. SURABAYA LIGAR LKI                                  |                                    | 9924-101                     | 5 16                        | 1824244                                          |                  | COP tidak saman                              | Done                 |                               | <b>Rohrrier</b>            |
|               | 5 SURABAYA UTAR KBL                                    |                                    | PANEL01                      | 458<br>2.143201             | 15240-11                                         | Tirty 11<br>- 11 | COP tidak samah                              | Done                 |                               | Rohmar                     |
|               | 5 SURABAYA UTAB SDY                                    | $^{00}$                            | francisco 1                  | 15 144                      |                                                  |                  | Service kasang                               | Kendala              | no aervice                    | Rohman                     |
|               | 5 SURANANA UTAM SOD                                    | <b>OC#</b>                         | PR/MELO3                     | 8 1645<br>13 35/2010        | 19245                                            | Tinb             | datek tidak sama^ OOP tidak sama^            | Done                 |                               | Rohman                     |
|               | 5 SURABAYA LIGALINS                                    | ODPage                             | 99/00101                     | 2.1459                      |                                                  |                  | ODP tidak samah                              | Kendala              | <b>ODP tidak ditem Rohman</b> |                            |
|               | 5 SURABAYA UTAB TNS                                    | oor                                | PANELO1                      | 16 141                      |                                                  |                  | Service kassnit                              | Kervolala            | no service                    | Rohma                      |
|               | 5 SURABAYA UTAR KDE                                    | <b>OCP TTT</b>                     | PANELO1                      |                             |                                                  | Tability of Fa   | Service kosonz                               | Done                 |                               | Rohman                     |
|               | 5 SURABAYA UTAB SOD                                    | <b>COPERI</b>                      | PR/d(10)                     | 7.1444                      |                                                  | Turky a          | Service kassing                              | Kendala              | no service                    | <b>Roharra</b>             |
|               | 5 SURABAYA LITAR KRI                                   |                                    | 9974 101                     | 3 1455<br>CO A              | 224892                                           | Toch             | COP tidak sama                               | Done                 |                               | Rohman                     |
|               | 5 SURABAYA UTAR TOS                                    | OCP #                              | PANELO1                      | <b>F18898</b>               |                                                  | TUMP #<br>       | Service kasang                               | Done                 |                               | Rohmar                     |
|               | 3 SURABAYA UTAR TNS                                    | OCP                                | PANELO1                      | 0.145                       |                                                  | Tirb             | Service kasang                               | Done                 |                               | Rohman                     |
|               | 5 SURANZYA UTAN BBE                                    | CHOP TT                            | PR/W103                      | 1.16                        | ≖<br>15241<br><b>DISTE</b>                       | $-7.3$           | datek tidak yaman OOP tidak yaman            | Kondala              | <b>ODP tidak ditem Rohma</b>  |                            |
|               | 5 SURABAYA LIGAL KNN                                   |                                    | PR/VE101                     |                             | 152411                                           |                  | datek tidak saman OOP tidak samar            | Kendala              | ODP tidak ditem Rohman        |                            |
|               | 5 SURABAYA UTAR KNIV                                   | $\infty$                           | PANELO1                      |                             | 12241<br>47937                                   | Tirb<br>т<br>┳   | COP 1953 same 1                              |                      |                               | Rohman                     |
|               | 5 SURABAYA UTAR KIR                                    | 00                                 | PANEL01                      | 10588                       | 152409                                           |                  | COF tidak same <sup>2</sup>                  |                      |                               | Rohman                     |
|               | 5 SUMMERINA UTAM DIVIDI CICI                           |                                    | 99741103                     | 0.10                        |                                                  | TW               | Service kasang                               |                      |                               | <b>Roheria</b>             |
|               | 5 SURABAYA UTAB MYR<br><b>F. FLINTA DIA LINEA WAY.</b> | A P B                              | 09/06/101<br><b>ALLIMIAN</b> |                             |                                                  | $***111$         | COP tidak sama?<br><b>Annise Losses</b>      |                      |                               | Rohman<br><b>Baltimore</b> |

Gambar 4.14 Ubah Kolom Status

7. Dengan demikian proses perbaikan salah satu data telah berhasil dilakukan.

#### **4.2.2 Menyelesaikan Kendala Menggunakan Website Nossf-Uim atau Valins**

Tidak jarang saat proses perbaikan data penulis menjumpai sebuah kendala, kendala yang paling sering penulis temui ialah kendala panel tidak dapat dipindah melalui website Emas kendala ini ditandai dengan cepatnya loading saat melakukan *Update Configuration* (Gambar 4.12) kendala ini dapat di atasi dengan menggunakan website Nossf-Uim dengan langkah-langkah sebagai berikut:

1. Pertama buka Website Nossf-Uim dan masuk kedalam menu Invertory – Physical Device (Gambar 4.15), pada textbox Name masukan nama ODP yang akan di ubah panelnya lalu klik tombol Search (Gambar 4.16). Setelah itu akan tampil hasil pencarian terkait ODP tersebut, klik ID dari baris yang memiliki spesifikasi FTTX ODP (Gambar 4.17).

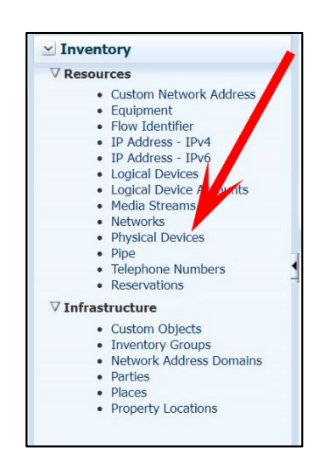

Gambar 4.15 Menu Inventory

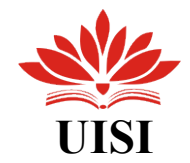

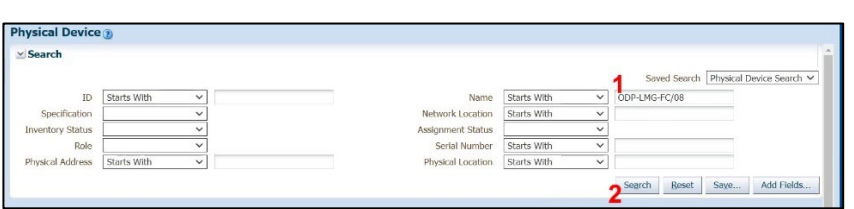

*Gambar 4.16 Menu Physical Device*

| $\vee$ Search Results      |                                   |                     |                       |                                    |                         |                 |
|----------------------------|-----------------------------------|---------------------|-----------------------|------------------------------------|-------------------------|-----------------|
| View $\star$<br>Actions =  |                                   |                     | <b>Export</b>         | Detach                             |                         |                 |
| ID                         | Name                              | Specification       | Network Location      | Description                        | <b>Inventory Status</b> | Assignment Stat |
| ----------<br>,,,,,,,,,    |                                   | <b>FTTX_ODP</b>     | <b>THILLER</b><br>ODP | LEGACYID:FR_1758425                | <b>Installed</b>        | Assigned        |
| ,,,,,,,,                   | ODP-                              | ODP_Panel           | ODP                   | OPANEL-09:FR 1758425-PA            | Installed               | Unassigned      |
| ,,,,,,,,,,,<br>,,,,,,,,,,, | ODP                               | ODP_Panel_Interface | ODF                   | CASSETTE-12:FR_1758425-P Installed |                         | Unassigned      |
| <b>WINDER</b>              | ,,,,,,,,,,,,,,,,,,,,,,<br>ODP-CIL | FTTX Splitter_1to16 | ODP-THEFFEET          |                                    | Installed               | Unassigned      |

Gambar 4.17 Data Hasil Pencarian Nama ODP

2. Selanjutnya adalah menyalin *ID* dari panel yang diperlukan dan *ID* dari *FTTX\_ODP* (Kedua *ID* ini akan digunakan pada langkah selanjutnya).

| Physical Device Summary - 24811 X<br>æ                                                                                                    |                                                                                                    |             |                    | œ.                                                                                                    |
|----------------------------------------------------------------------------------------------------|----------------------------------------------------------------------------------------------------|-------------|--------------------|----------------------------------------------------------------------------------------------------|
| in nossf-uim.telkom.co.id/Inventory/faces/inventoryUIShell                                                                                                    |                                                                                                    |             | @ 旧 亩<br>$\bullet$ | <b>BADO</b>                                                                                                    |
| $\sum_{i=1}^{n} A_i = 1$<br>$\mathcal{L} = \mathcal{L} \mathcal{L} = \mathcal{L} \mathcal{L} \mathcal{L} \mathcal{L} = \mathcal{L} \mathcal{L} \mathcal{L} = \mathcal{L} \mathcal{L} \mathcal{L} = \mathcal{L} \mathcal{L} \mathcal{L} \mathcal{L}$<br><b>Detached treeTable</b>                                                                                                    |                                                                                                    |             |                    |                                                                                                    |
|                                                                                                    |                                                                                                    |             |                    |                                                                                                    |
| Detach<br>$\mathbf{B}$<br>ore near<br>$\alpha =$<br>View -                                                                                                    |                                                                                                    |             |                    |                                                                                                    |
| Physical Device                                                                                                    | Specification                                                                                                    | Reservation | Condition          | <b>Inventory Status</b>                                                                                                    |
| V E FITX_ODP (24810581 ) ODI<br>b.                                                                                                    | <b>FITX ODP</b>                                                                                                    |             | Informational      | Installed                                                                                                    |
| $V =$ ODP_Panel - 24810582 - ODP-LMG-FC/08 FC/DOI: $\frac{1}{2}$ $\frac{1}{2}$ $\frac{1}{2}$ $\frac{1}{2}$ $\frac{1}{2}$ $\frac{1}{2}$ $\frac{1}{2}$ $\frac{1}{2}$ $\frac{1}{2}$ $\frac{1}{2}$ $\frac{1}{2}$ $\frac{1}{2}$ $\frac{1}{2}$<br>∌∈ODP Panel Downlink Port - 192257576 - OI<br>a cope Panel Uplink Port - 192257793 - ODP #############<br>a € 00P_Panel_Downlink_Port - 192257818 - 0<br>## ODP_Panel_Downlink_Port - 192257954 - OI<br>as obe, Panel Uplink, Port - 192238095 - ODP 11 11 11 11 11 11 11 11 11 11 11<br>DE ODP_Panel_Downlink_Port (192258180) OI<br>a u con Panel Uplink Port - 192258289 - ODP #############<br>@@ODP_Panel_Downlink_Port - 192258366 - O<br>a CODP_Panel_Uplink_Port - 192258427 - ODP #############<br># @ ODP_Panel_Downlink_Port - 192258528 - OI | ODP Panel<br>ODP Panel Downlink Port<br>ODP Panel Uplink Port<br>ODP Panel Downlink Port<br>ODP_Panel_Uplink_Port<br>ODP Panel Downlink Port<br>ODP Panel Uplink Port<br>ODP Panel Downlink Port<br>ODP_Panel_Uplink_Port<br>ODP_Panel_Downlink_Port<br>ODP_Panel_Uplink_Port<br>ODP. Panel. Downlink. Port |             |                    | Installed<br>Installed<br>Installed<br>Installed<br>Installed<br>Installed<br>Installed<br>Installed<br>Installed<br>Installed<br>Installed<br>Installed |
| as 000 Panel Uplink Port - 192258642 - 000 ## ## #########<br>a c ODP Panel Downlink Port - 192258658 - OD                                                                                                    | ODP Panel Uplink Port<br>ODP Panel Downlink Port                                                                                                    |             |                    | Installed<br>Installed                                                                                                    |

Gambar 4.18 Menu FTTX\_ODP

3. Salin nomor inet atau sip1 atau sip2 pada data yang akan diperbaiki dari Google Sheets, lalu kembali pada website Nossf-Uim masuk kemenu service dan isi textbox nama dengan inet atau sip1 atau sip2 yang telah disalin sebelumnya (Gambar 4.19), klik *Search* maka hasil pencarian akan menampilkan semua data dari service tersebut. Selanjutnya klik *ID* dari service yang memiliki *Specification RFS* (Gambar 4.20)*.*

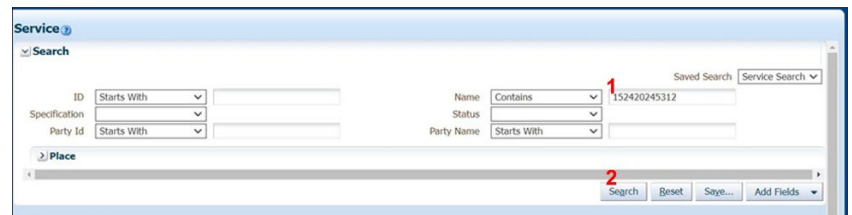

Gambar 4.19 Menu Service

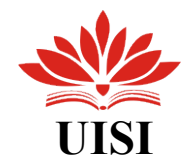

| Actions $\forall$ View $\blacktriangledown$ | Edit % Delete<br>Create                                                        | 彛<br>Export | <b>Detach</b>                 |            |             |        |
|---------------------------------------------|--------------------------------------------------------------------------------|-------------|-------------------------------|------------|-------------|--------|
| ID                                          | Name                                                                           | Description | Specification                 | Status     | Status Date | $#$ of |
| 528990461                                   | 37525466 152420245312 INTERNET  Broadband Access RFS serv Broadband Access RFS |             |                               | In Service | 5/26/2018   |        |
| 528990457                                   | 37525466 152420245312 INTERNET                                                 |             | Broadband Internet Access CFS | In Service | 5/26/2018   |        |

Gambar 4.20 Data Hasil Pencarian Service

4. Setelah itu akan menampilkan beberapa versi dari service tersebut, pilih *ID* dari service versi terbaru (teratas) (Gambar 21). Selanjutnya halaman akan menampilkan *Service Configuration* klik dropdow yang ada pada pojok kanan atas dan pilih menu *Create New Version* – *Save and Close* (Gambar 4.22).

|                                                                                    |                  |                       |                                                                  |            | Service Summary - 52899CH # # # # # # # # # # # # # # # 2 8 |                                    |            | <b>Related Pages - Actions -</b> |             |
|------------------------------------------------------------------------------------|------------------|-----------------------|------------------------------------------------------------------|------------|-------------------------------------------------------------|------------------------------------|------------|----------------------------------|-------------|
| $\times$ Services                                                                  |                  | » Service Information |                                                                  |            |                                                             |                                    |            |                                  | <b>Edit</b> |
| · Services                                                                         |                  |                       | 10                                                               |            |                                                             | Status In Service                  |            |                                  |             |
| $\times$ Inventory                                                                 |                  | Narne                 |                                                                  |            | ****************                                            | Status Date 5/26/2018              |            |                                  |             |
| V Resources                                                                        |                  | Description Br        |                                                                  |            |                                                             | Specification Broadband Access RFS |            |                                  |             |
| · Custom Network Address<br>· Foulement<br>· How Identifier<br>. IP Address - IP-4 | > Other System   |                       | Network Oriented Service North # # # # # # # # # # # # # # # # # |            |                                                             |                                    |            |                                  |             |
| · IP Address IPv6<br>· Logical Devices                                             | v Configurations |                       |                                                                  |            |                                                             |                                    |            |                                  |             |
| · Logical Device Accounts<br>· Media Streams                                       | View +           | Q Cirato              | <b>B</b> Detach<br>в                                             |            |                                                             |                                    |            |                                  |             |
| · Networks                                                                         | Version ID       |                       | Narne                                                            |            | Specification                                               | Status                             | Start Date | End Date                         |             |
| · Physical Devices                                                                 |                  | Se 528990461 8        | Broadband Access RFS service create Access RFS Configuration     |            |                                                             | Completed                          | 12/20/2021 |                                  |             |
| . Pce<br>· Telephone Numbers                                                       |                  | Se 528990461 7        | Broadband Access RFS service create Access RFS Configuration     |            |                                                             | Completed                          | 4/12/2021  | 12/20/2021                       |             |
| · Reservations                                                                     |                  | Se 528990461 6        | 37525466_152420245312_INTERNET __ Access_RFS_Configuration       |            |                                                             | Completed                          | 4/12/2021  | 4/12/2021                        |             |
| V Infrastructure                                                                   |                  | Se_528990461_5        | 37525466_152420245312_INTERNET ___ Access_RPS_Configuration      |            |                                                             | Completed                          | 4/12/2021  | 4/12/2021                        |             |
| · Custom Objects                                                                   |                  | Se 528990461_4        | 3/525466_152420245312_INTERNET __ Access_RHS_Configuration       |            |                                                             | Contolated                         | 19672020   | 4/12/2021                        |             |
| · Inventory Croups                                                                 |                  | Se: 528990461_3       | Broadband Access RPS service croste Access RPS Configuration     |            |                                                             | Completed                          | 8/14/2018  | 7/6/2020                         |             |
| · Nebook Address Domains                                                           |                  | Se 528900461 2        | Broedband Access RFS service create Access RFS Configuration     |            |                                                             | Completed                          | 8/10/2018  | B/14/2016                        |             |
| · Porties<br>. Places<br>· Property Locations                                      |                  | Se 528990461 1        | Broadband Access RFS service create Access RFS Configuration     |            |                                                             | Corvoleted                         | 5/26/2018  | A/10/2016                        |             |
|                                                                                    | $\times$ Parties |                       |                                                                  |            |                                                             |                                    |            |                                  |             |
|                                                                                    | View +           | Associate             | 32 Delete<br>$\mathscr{J}$ tradense                              | B          | <b>B</b> Detach                                             |                                    |            |                                  |             |
|                                                                                    | m                | Nerro                 |                                                                  | Party Role |                                                             |                                    |            |                                  |             |
|                                                                                    | 17525466         |                       | cahroved hickeyal                                                | Subscriber | $\checkmark$                                                |                                    |            |                                  |             |

Gambar 4.21 Service Summary

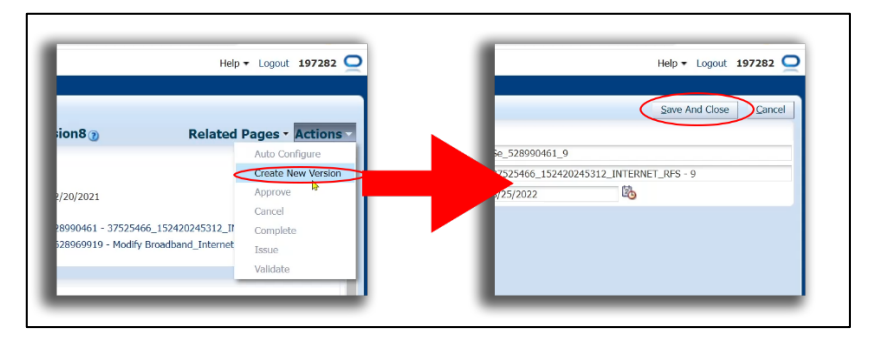

Gambar 4.22 Langkah Membuat Versi Terbaru

5. Setelah versi *service* terbaru berhasil dibuat selanjutnya pada baris *Subcriber\_Terminal\_Port* pada kolom Action klik *De-Reference* (Gambar 4.3) akan ada loading singkat lalu setelah loading selesai lanjut di kolom *Resource Specification* pilih *ODP\_Panel\_Downlink\_Port* (Gambar 2.24) lalu kembali pada kolom *Action* sekarang pilih *Reference* (Gambar 2.25).

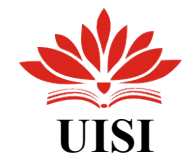

| <b>Detached treeTable</b>                                    |                            |                                      |                                                           |              |                |
|--------------------------------------------------------------|----------------------------|--------------------------------------|-----------------------------------------------------------|--------------|----------------|
| <b>Ri</b> Detach<br>View $\star$ Format $\star$              |                            |                                      |                                                           |              |                |
| Configuration                                                | Resource Specification     | Assignment/Reference Status Resource |                                                           | Actions      | Network Target |
| V @ Service:37525466_152420245312_INTERNET_RFS - 9           |                            |                                      |                                                           |              |                |
| $\triangleright$ all Properties                              |                            |                                      |                                                           |              |                |
| Service_Address                                              | Service Address            | Referenced                           | 420776557                                                 | De-Reference |                |
| $\nabla$ a $\subseteq$ Subscriber_Terminal_Port              | ODP Panel Downlink Port    | Referenced                           | 256169819-1116478569 - ODP-GSK-FAD/S3 FAD/DC De-Reference |              |                |
| Target                                                       | FITX ODP                   | Referenced                           | 256169817 - ODP-GSK-FAD/53 FAD/D08/53.01                  | De-Reference |                |
| a-a Service Trail                                            | Fiber CustomerTrailCircuit | Assigned                             | 2112476560                                                | Unassign     |                |
| $\triangleright$ $\bigoplus$ CPE                             | ZXHN F609                  | Referenced                           | 356717796                                                 | De-Reference |                |
| > a C Service_Port                                           | GPON                       | Referenced                           | 22353642-166700339 - Port-2                               | De-Reference |                |
| $\triangleright$ $\stackrel{\frown}{\longrightarrow}$ S-Vian | <b>VLANResource</b>        | Referenced                           | 3000 - ACCESS VLAN POOL#3000                              | De-Reference |                |
| $\triangleright$ <b>P</b> User_Account                       | User Account               | Assigned                             | 1957478878 - 152420245312                                 | Unassign     |                |

Gambar 4.23 Menu Service

| <b>P</b> Detach<br>View $\ast$ Format $\ast$          |                                                             |                                      |                                                   |                |                |
|-------------------------------------------------------|-------------------------------------------------------------|--------------------------------------|---------------------------------------------------|----------------|----------------|
| Configuration                                         | Resource Specification                                      | Assignment/Reference Status Resource |                                                   | <b>Actions</b> | Network Target |
| V & Service:37525466_152420245312_INTERNET_RFS - 9    |                                                             |                                      |                                                   |                |                |
| $\triangleright$ $\mathbb{R}^{\mathbb{H}}$ Properties |                                                             |                                      |                                                   |                |                |
| Service_Address                                       | Service Address                                             | Referenced                           | 420776557                                         | De-Reference   |                |
| $\nabla$ a c Subscriber_Terminal_Port                 | ODP_Panel_Downlink_Port<br>$\checkmark$<br>DP Downlink Port | Pending Unreference                  | 256169819-1116478569 - QDP-GSK-FAD/53 FAD/DC Undo |                |                |
| <b>Earnet</b>                                         | DP Downlink Port                                            | Referenced                           | 256169817 - ODP-GSK-FAD/53 FAD/D08/53.01          | De-Reference   |                |
| a-a Service Trail                                     | CCP_Panel_Downlink_Port                                     | Assigned                             | 2112476560                                        | Unassign       |                |
| $\triangleright$ $\bigoplus$ CPE                      | ZXHN_F609                                                   | Referenced                           | 356717796                                         | De-Reference   |                |
| > a Gervice_Port                                      | GPON                                                        | Referenced                           | 22353642-166700339 - Port-2                       | De-Reference   |                |
| $> \stackrel{\frown}{\longrightarrow}$ S-Vian         | VLANRoscurro                                                | Referenced                           | 3000 - ACCESS VLAN POOL#3000                      | De-Reference   |                |
| D User_Account                                        | User Account                                                | Assigned                             | 1957478878 - 152420245312                         | Unassign       |                |

Gambar 4.24 Menu Service

| <b>Detached treeTable</b>                          |                                                             |                                      |                                                   |              |                |
|----------------------------------------------------|-------------------------------------------------------------|--------------------------------------|---------------------------------------------------|--------------|----------------|
| Pi Detach<br>$View - Format -$                     |                                                             |                                      |                                                   |              |                |
| Configuration                                      | Resource Specification                                      | Assignment/Reference Status Resource |                                                   | Actions      | Network Target |
| V # Service:37525466_152420245312_INTERNET_RFS - 9 |                                                             |                                      |                                                   |              |                |
| $> 4$ <sup>2</sup> Properties                      |                                                             |                                      |                                                   |              |                |
| Service Address                                    | Service Address                                             | Referenced                           | 420776557                                         | De-Reference |                |
| $\nabla$ a c Subscriber_Terminal_Port              | <b>ODP_Panel_Downlink_Port</b><br>ODP Panel Downlink Port Y | Pending Unreference                  | 256169819-1116478569 - ODP-GSK-FAD/53 FAD/DC Ondo |              |                |
| Farget                                             | FITX_ODP                                                    | Referenced                           | 256169817 - ODP-GSK-FAD/53 FAD/D08/53.01          | De-Reference |                |
| a-a Service Trail                                  | Fiber CustomerTrailCircuit                                  | Assigned                             | 2112476560                                        | Unassign     |                |
| $\triangleright$ $\ominus$ CPE                     | ZXHN F609                                                   | Referenced                           | 356717796                                         | De-Reference |                |
| > a Gervice_Port                                   | GPON                                                        | Referenced                           | 22353642-166700339 - Port-2                       | De-Reference |                |
| $\triangleright$ $\mathbb{R}$ S-Vian               | VLANResource                                                | Referenced                           | 3000 - ACCESS VLAN POOL#3000                      | De-Reference |                |
| $\triangleright$   User_Account                    | User_Account                                                | Assigned                             | 1957478878 - 152420245312                         | Unassign     |                |

Gambar 4.25 Menu Service

6. Tampilan halaman akan kembali berubah (Gambar 4.26) selanjutanya isi textbox *Port ID* dengan *ID Panel* yang telah disimpan sebelumnya (id yang di salin pada langkah ke-2). Klik *Search* maka hasil pencarian akan menampilkan panel dengan *ID* tersebut, pilih panel tersebut dan klik tombol *OK* (Gambar 4.27)*.*

| Detached treeTable                                           | <b>Physical Port Search</b>              |                             |               |                               |                  |                 | 図          |  |
|--------------------------------------------------------------|------------------------------------------|-----------------------------|---------------|-------------------------------|------------------|-----------------|------------|--|
| $W$ ew $\neq$ Format $\neq$<br>Configuration                 | Reference Physical Port to Configuration |                             |               |                               |                  |                 |            |  |
| $\nabla \parallel \vec{r}$ Service: 37525                    | $\vee$ Search                            |                             |               |                               |                  |                 |            |  |
| $\triangleright$ $\mathcal{B}^{\mathsf{H}}$ Properties       | Port ID                                  | Starts With<br>$\checkmark$ | 192564751     | Port Name                     | Starts With      | $\checkmark$    |            |  |
| <b>Service_Ad</b>                                            | Specification                            | ODP Panel Downlink ~        |               | <b>Inventory Status</b>       |                  | $\checkmark$    |            |  |
| $\nabla \geqslant \frac{1}{2\pi}$ Subscriber                 | Assignment Status                        | $\checkmark$                |               | Condition Type                |                  | $\checkmark$    |            |  |
| <b>E</b> Target                                              | Role                                     | $\check{~}$                 |               | Port Number                   | Equals           | $\checkmark$    |            |  |
| a-a Service T                                                | VENDER PORT NAME                         | Starts With<br>$\check{~}$  |               | <b>Customer Port Name</b>     | Starts With      | $\checkmark$    |            |  |
| $\triangleright$ $\bigoplus$ CPE                             | Equipment ID                             | Starts With<br>$\check{~}$  |               | Equipment Name                | Starts With      | $\checkmark$    |            |  |
| <b>De al Service</b> Po                                      | <b>Equipment Specification</b>           | $\checkmark$                |               | Physical Device ID            | Starts With      | $\checkmark$    |            |  |
| $D \subseteq S$ Vian<br>$\triangleright$ $\square$ User_Acco | Physical Device Name                     | Starts With<br>$\checkmark$ |               | Physical Device Specification |                  | $\checkmark$    |            |  |
|                                                              | v Search Results                         |                             |               |                               |                  | Search<br>Reset | Add Fields |  |
|                                                              | 最<br>View +                              | Detach                      |               |                               |                  |                 |            |  |
|                                                              |                                          |                             |               |                               |                  | Customer Port   |            |  |
|                                                              | ID<br>Name                               |                             | Specification | Port Number                   | Vendor Port Name | Name            | Equipment  |  |
|                                                              | No data to display.                      |                             |               |                               |                  |                 |            |  |
|                                                              |                                          |                             |               |                               |                  |                 |            |  |
|                                                              |                                          |                             |               |                               |                  |                 |            |  |
|                                                              |                                          |                             |               |                               |                  |                 |            |  |
|                                                              |                                          |                             |               |                               |                  |                 |            |  |

Gambar 4.26 Physical Port Search

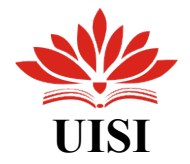

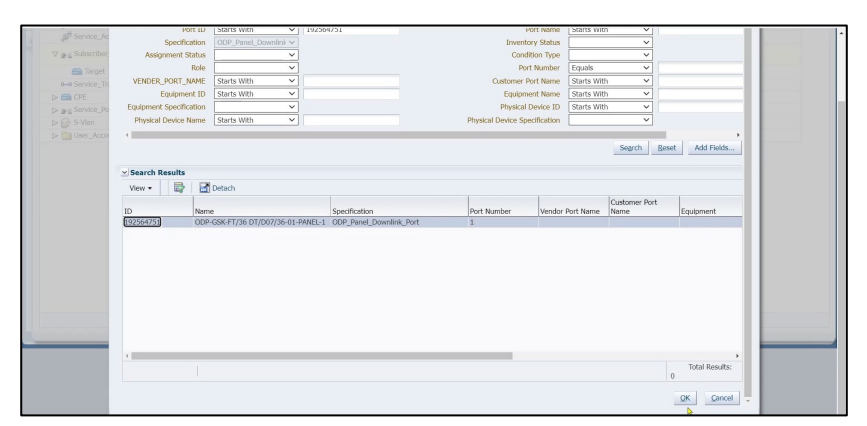

Gambar 4.27 Search Result

*7.* Lakukan hal yang sama dengan langkah ke-5 namun bukan pada baris *Subcriber\_Terminal\_Port* tetapi pada baris *Target* . Dan pada kolom *Resource Specification* pilih *FTTX\_ODP.*

| $C^{max}$<br><b>Detached treeTable</b>                           |                                                    |                                          |                                                                                                    |              |                |
|------------------------------------------------------------------|----------------------------------------------------|------------------------------------------|----------------------------------------------------------------------------------------------------|--------------|----------------|
| <b>PT</b> Detach<br>View $\star$ Format $\star$<br>Configuration | Resource Specification                             | Assignment/Reference Status Resource     |                                                                                                    | Actions      | Network Target |
| V & Service:37525466_152420245312_INTERNET_RFS - 9               |                                                    |                                          |                                                                                                    |              |                |
| $>$ $\mathbb{R}$ <sup>2</sup> Properties                         |                                                    |                                          |                                                                                                    |              |                |
| Service Address                                                  | Service Address                                    | Referenced                               | 420776557                                                                                                 | De-Reference |                |
| V <sub>ag</sub> Subscriber_Terminal_Port                         | ODP Panel Downlink Port<br>ODP Panel Downlink Port | Pending Unreference<br>Pending Reference | 256169819-1116478569 - ODP-GSK-FAD/S3 FAD/DC De-Reference<br>192564751 - ODP-GSK-FT/36 DT/D07/36-01-PANEL |              |                |
| <b>Earl</b> Target                                               | <b>FTTX ODP</b>                                    | Referenced                               | 256169817 - ODP-GSK-FAD/53 FAD/D08/53.01                                                                  | De Reference |                |
| a-a Service Trail                                                | Fiber_CustomerTrailCircuit                         | Assigned                                 | 2112476560                                                                                                | Unassign     |                |
| $\triangleright$ $\bigoplus$ CPE                                 | ZXHN F609                                          | Referenced                               | 356717796                                                                                                 | De-Reference |                |
| $\triangleright$ $\mathbf{a}$ $\in$ Service_Port                 | GPON                                               | Referenced                               | 22353642-166700339 - Port-2                                                                               | De-Reference |                |
| ⊳ <sup>6</sup> S-Vlan                                            | <b>VLANResource</b>                                | Referenced                               | 3000 - ACCESS VLAN POOL#3000                                                                              | De-Reference |                |
| > Diser_Account                                                  | User Account                                       | Assigned                                 | 1957478878 - 152420245312                                                                                 | Unassign     |                |

Gambar 4.28 Menu Service

| <b>P</b> Detach<br>View · Format ·                           |                                                                                                    |                                          |                                                                                                    |                          |                |
|--------------------------------------------------------------|----------------------------------------------------------------------------------------------------|------------------------------------------|----------------------------------------------------------------------------------------------------|--------------------------|----------------|
| Configuration                                                | Resource Specification                                                                                                    | Assignment/Reference Status Resource     |                                                                                                    | Actions                  | Network Target |
| V & Service: 37525466_152420245312_INTERNET_RFS - 9          |                                                                                                    |                                          |                                                                                                    |                          |                |
| $\triangleright$ $\mathbb{R}$ <sup>E</sup> Properties        |                                                                                                    |                                          |                                                                                                    |                          |                |
| Service Address                                              | Service Address                                                                                                    | Referenced                               | 420776557                                                                                                 | De-Reference             |                |
| $\nabla$ a $\boldsymbol{\epsilon}$ Subscriber_Terminal_Port  | ODP Panel Downlink Port<br>ODP Panel Downlink Port                                                                               | Pending Unreference<br>Pending Reference | 256169819-1116478569 - ODP-GSK-FAD/S3 FAD/DC De-Reference<br>192564751 - ODP-GSK-FT/36 DT/D07/36-01-PANEL |                          |                |
| <b>E</b> Target                                              | FTTX_ODP<br>Distribution Point<br>$\checkmark$                                                                                   | Pending Unreference                      | 256169817 - ODP-GSK-FAD/53 FAD/D08/53.01                                                                  | <b>Undo</b><br>Reference |                |
| o-o Service Trail                                            | Distribution Point                                                                                                    | Assigned                                 | 2112476560                                                                                                | Unassign                 |                |
| $\triangleright$ $\bigoplus$ CPE                             | 100-pair Distribution Point<br>60-pair Distribution Point                                                                        | Referenced                               | 356717796                                                                                                 | De-Reference             |                |
| > a Gervice_Port                                             | 90-pair Distribution Point                                                                                                    | Referenced                               | 22353642-166700339 - Port-2                                                                               | De-Reference             |                |
| $\triangleright$ $\stackrel{\frown}{\longrightarrow}$ S-Vian | 20-pair Distribution Point                                                                                                    | Referenced                               | 3000 - ACCESS VLAN POOL#3000                                                                              | De-Reference             |                |
| D User_Account                                               | 10-pair Distribution Point<br>80-pair Distribution Point                                                                         | Assigned                                 | 1957478878 - 152420245312                                                                                 | Unassign                 |                |
|                                                              | FITX ODP<br>50-pair Distribution Point<br>70-pair Distribution Point<br>30-pair Distribution Point<br>40-pair Distribution Point |                                          |                                                                                                    |                          |                |

Gambar 4.29 Menu Service

| <b>Th</b> Detach<br>View $\sim$ Format $\sim$                |                                                    |                                          |                                                                                              |                    |                |
|--------------------------------------------------------------|----------------------------------------------------|------------------------------------------|----------------------------------------------------------------------------------------------|--------------------|----------------|
| Configuration                                                | Resource Specification                             | Assignment/Reference Status Resource     |                                                                                              | Actions            | Network Target |
| #F Service:37525466_152420245312_INTERNET_RFS - 9            |                                                    |                                          |                                                                                              |                    |                |
| > B Properties                                               |                                                    |                                          |                                                                                              |                    |                |
| <b>IF</b> Service Address                                    | Service Address                                    | Referenced                               | 420776557                                                                                    | De-Reference       |                |
| $\nabla$ a $\boldsymbol{\epsilon}$ Subscriber_Terminal_Port  | ODP Panel Downlink Port<br>ODP Panel Downlink Port | Pending Unreference<br>Pending Reference | 256169819-1116478569 - ODP-GSK-FAD/53 FAD/DC<br>192564751 - ODP-GSK-FT/36 DT/D07/36-01-PANEL | De-Reference       |                |
| <b>E</b> Target                                              | <b>ETTX ODP</b><br><b>FITX ODP</b><br>$\checkmark$ | Pending Unreference                      | 256169817 - ODP-GSK-FAD/53 FAD/D08/53.01                                                     | Undo:<br>Reference |                |
| o-o Service Trail                                            | Fiber CustomerTrailCircuit                         | Assigned                                 | 2112476560                                                                                   | Unassign           |                |
| $\triangleright$ $\bigoplus$ OPE                             | ZXHN F609                                          | Referenced                               | 356717796                                                                                    | De-Reference       |                |
| > a G Service_Port                                           | GPON                                               | Referenced                               | 22353642-166700339 - Port-2                                                                  | De-Reference       |                |
| $\triangleright$ $\stackrel{\frown}{\longrightarrow}$ S-Vlan | VLANResource                                       | Referenced                               | 3000 - ACCESS VLAN POOL #3000                                                                | De-Reference       |                |
| D User_Account                                               | User Account                                       | Assigned                                 | 1957478878 - 152420245312                                                                    | Unassign           |                |

Gambar 4.30 Menu Service

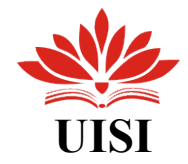

8. Ulangi langkah 6 namun kali ini isi *ID* dengan *ID FTTX\_ODP* (id yang juga di salin pada langkah ke-2).

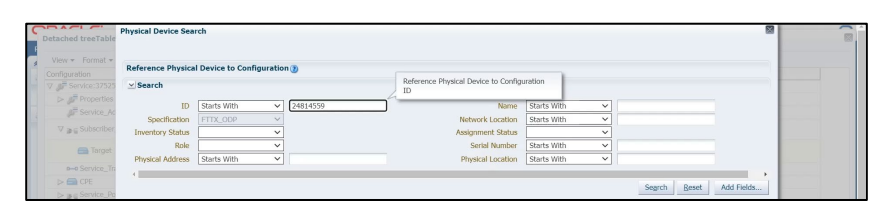

Gambar 4.31 Physical Port Search

| $> 5$ S-Vian<br>$D$ User_Acco | $\vee$ Search Results                                        |      |                            |               |                  |                     |                  |                |
|-------------------------------|--------------------------------------------------------------|------|----------------------------|---------------|------------------|---------------------|------------------|----------------|
|                               | $View \leftarrow \qquad \qquad \bullet \qquad \text{Create}$ |      | 殿<br>Detach                |               |                  |                     |                  |                |
|                               | ID.                                                          | Name |                            | Specification | Network Location | Description         | Inventory Status | Assignment     |
|                               | 24814559                                                     |      | ODP-GSK-FT/36 DT/D07/36-01 | FTTX_COP      | ODP-GSK-FT/36    | LEGACYID:FR_1976995 | Installed        | Assigned       |
|                               |                                                              |      |                            |               |                  |                     |                  |                |
|                               |                                                              |      |                            |               |                  |                     |                  |                |
|                               |                                                              |      |                            |               |                  |                     |                  |                |
|                               |                                                              |      |                            |               |                  |                     |                  |                |
|                               |                                                              |      |                            |               |                  |                     |                  |                |
|                               |                                                              |      |                            |               |                  |                     |                  |                |
|                               |                                                              |      |                            |               |                  |                     |                  |                |
|                               |                                                              |      |                            |               |                  |                     |                  |                |
|                               |                                                              |      |                            |               |                  |                     |                  |                |
|                               |                                                              |      |                            |               |                  |                     |                  |                |
|                               |                                                              |      |                            |               |                  |                     |                  |                |
|                               |                                                              |      |                            |               |                  |                     |                  | Total Results: |
|                               |                                                              |      |                            |               |                  |                     | $\circ$          |                |
|                               |                                                              |      |                            |               |                  |                     |                  | Cancel         |
|                               |                                                              |      |                            |               |                  |                     | QK               |                |

Gambar 4.32 Search Result

9. Terakhir tandai service mencadi *complete* (Gambar 4.33)*.*

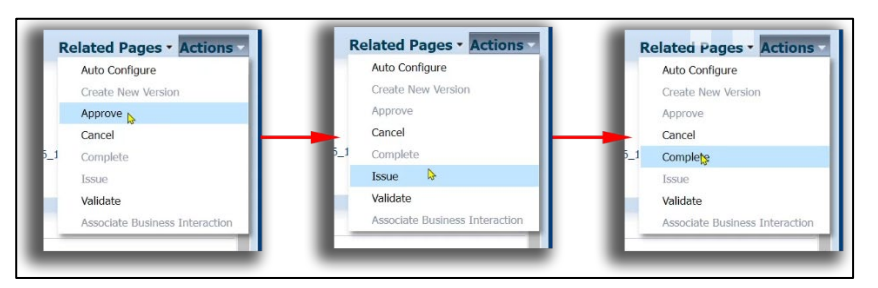

Gambar 4.33 Mengubah Status Service

10.Selesai, kendala panel tedak dapat dipindah berhasil diatasi.

Selain kendala panel tidak dapat diganti kendala lain yang sering muncul ialah nama PANEL tidak sama dengan yang ada pada Google Sheets. Untuk kendala seperti ini digunakan website Valins untuk menyelesaikannya. Penyelesaian dari kendala ini cukup sederhana berikut langkah langkah menyelesaikan kendala nama PANEL tidak sama:

1. Buka website Valins dan pilih menu *Web Valins* dan pilih *Revisi Panel ODP* (Gambar 4.34)

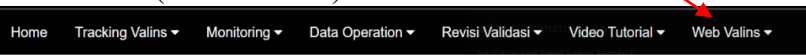

<span id="page-28-0"></span>Gambar 4.34 Menu Website Valins

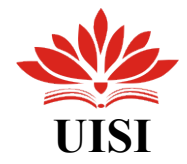

2. Lalu masukan id valins yang terkendala pada textbox dengan format valins\_id^panel\_odp. Lalu klik tombol submit (Gambar 4.35).

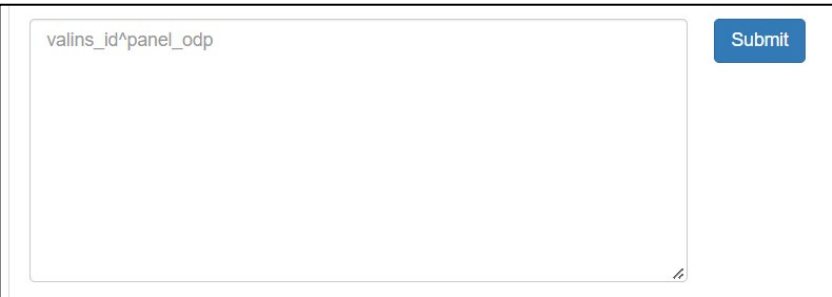

Gambar 4.35 Textbox Revisi Nama Panel

3. Selesai, nama Panel berhasil di revisi.

### **4.2.3 Repush Valins ID**

Repush valins id dilakukan pada order yang telah diperbaiki dan memiliki STATUS "DONE". Berikut langkah-langkah melakukan repush valins id:

1. Salin valins id order yang ber-STATUS "DONE" (Gambar 4. 35).

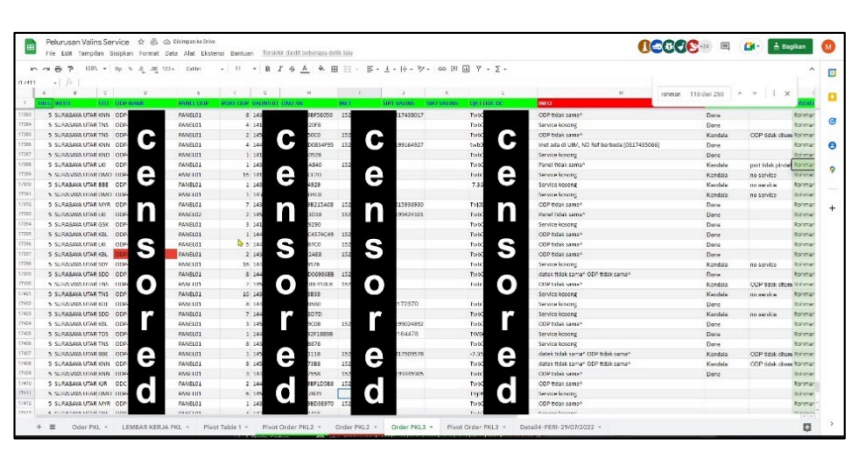

Gambar 4.36 Order Valins Service

2. Buka website Valins dan pilih menu *Monitoring* dan pilih *Repush Valins (Gambar 4.36).*

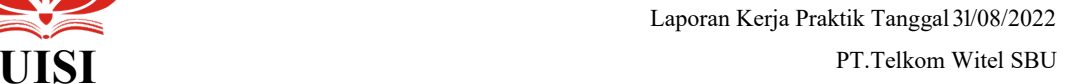

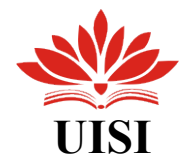

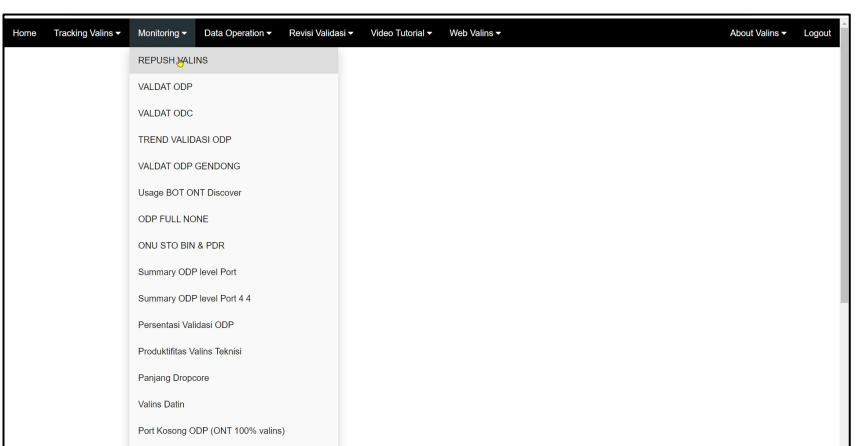

Gambar 4.37 Menu Website Valins

3. Terakhir tempel salinan pada textbox dan tekan tombol submit (dalam satu kali *submissions* maksimal adalah 20 id) (Gambar 4.37).

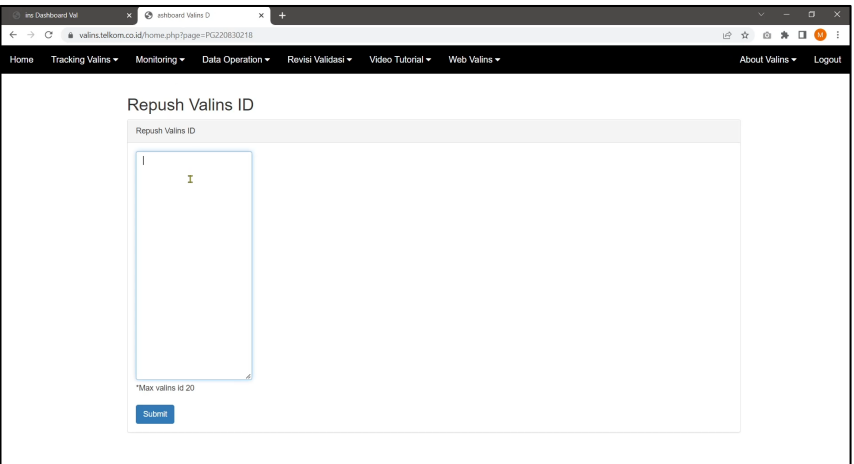

Gambar 4.38 Repush Valins ID

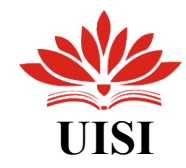

### **4.3 Jadwal Kerja Praktik**

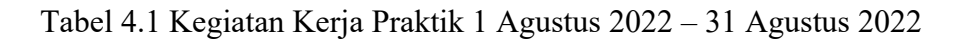

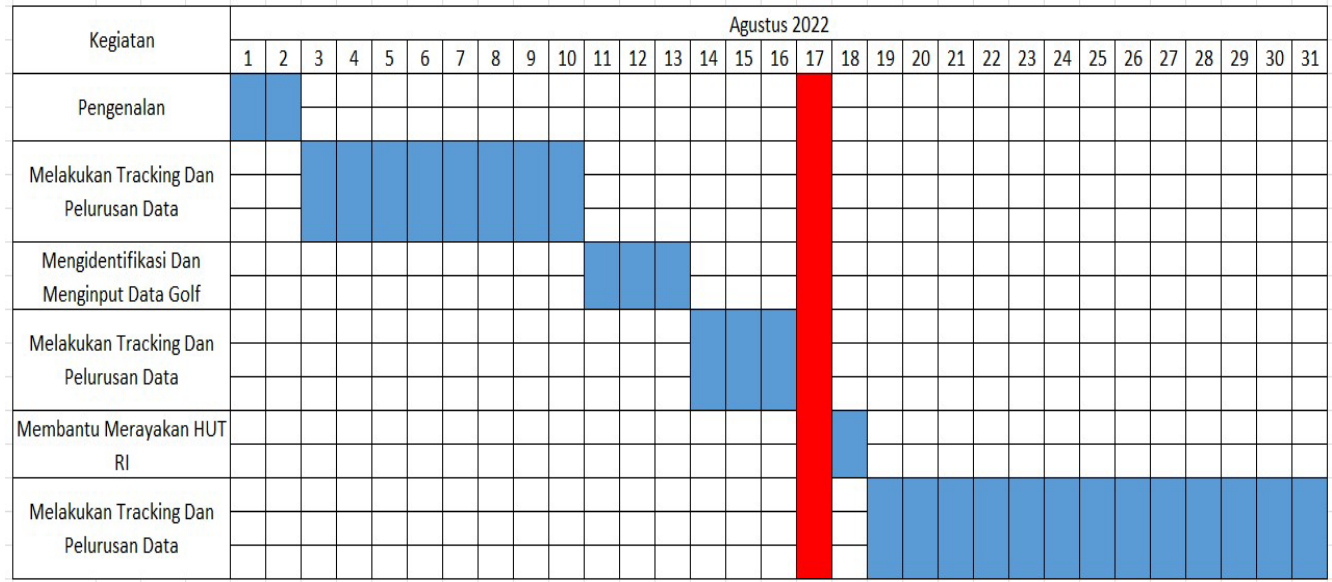

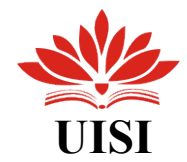

## Tabel 4.2 Log Kegiatan

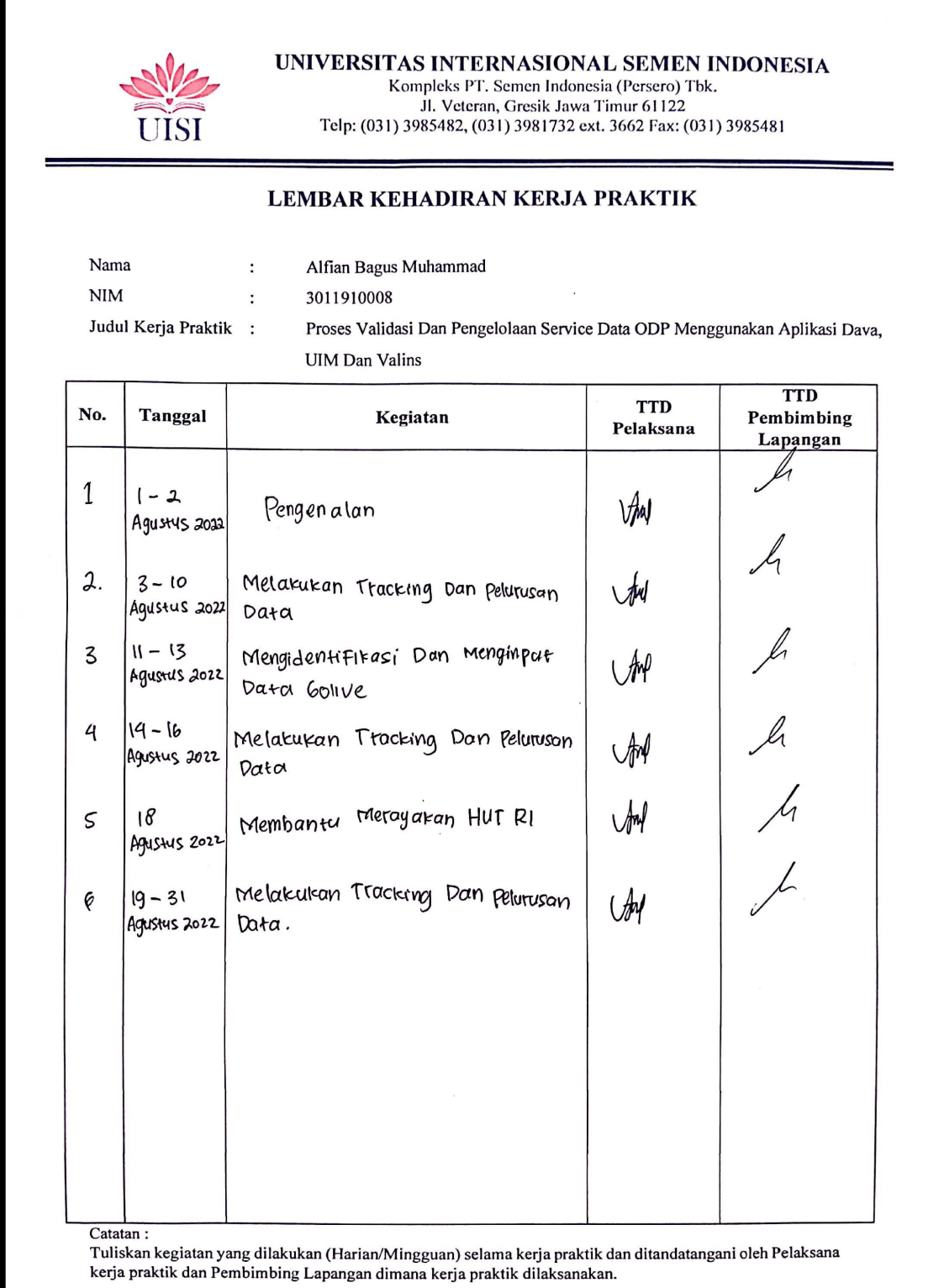

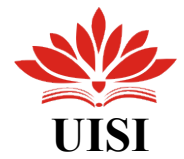

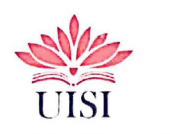

### UNIVERSITAS INTERNASIONAL SEMEN INDONESIA

**EXAMPLE DENVISIONAL DENVIER THE REPORTS**<br> **EXAMPLE SERVE SERVE SERVE SERVE SERVE SERVE SERVE SERVE SERVE SERVE SERVE SERVE SERVE SERVE SERVE SERVE SERVE SERVE SERVE SERVE SERVE SERVE SERVE SERVE SERVE SERVE SERVE SERVE SE** Telp: (031) 3985482, (031) 3981732 ext. 3662 Fax: (031) 3985481

#### LEMBAR KEHADIRAN KERJA PRAKTIK

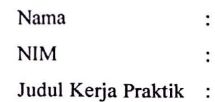

Muhammad Rohman Affandi  $\ddot{\phantom{a}}$ 3011910031  $\colon$ 

> Proses Validasi Dan Pengelolaan Service Data ODP Menggunakan Aplikasi Dava, **UIM** Dan Valins

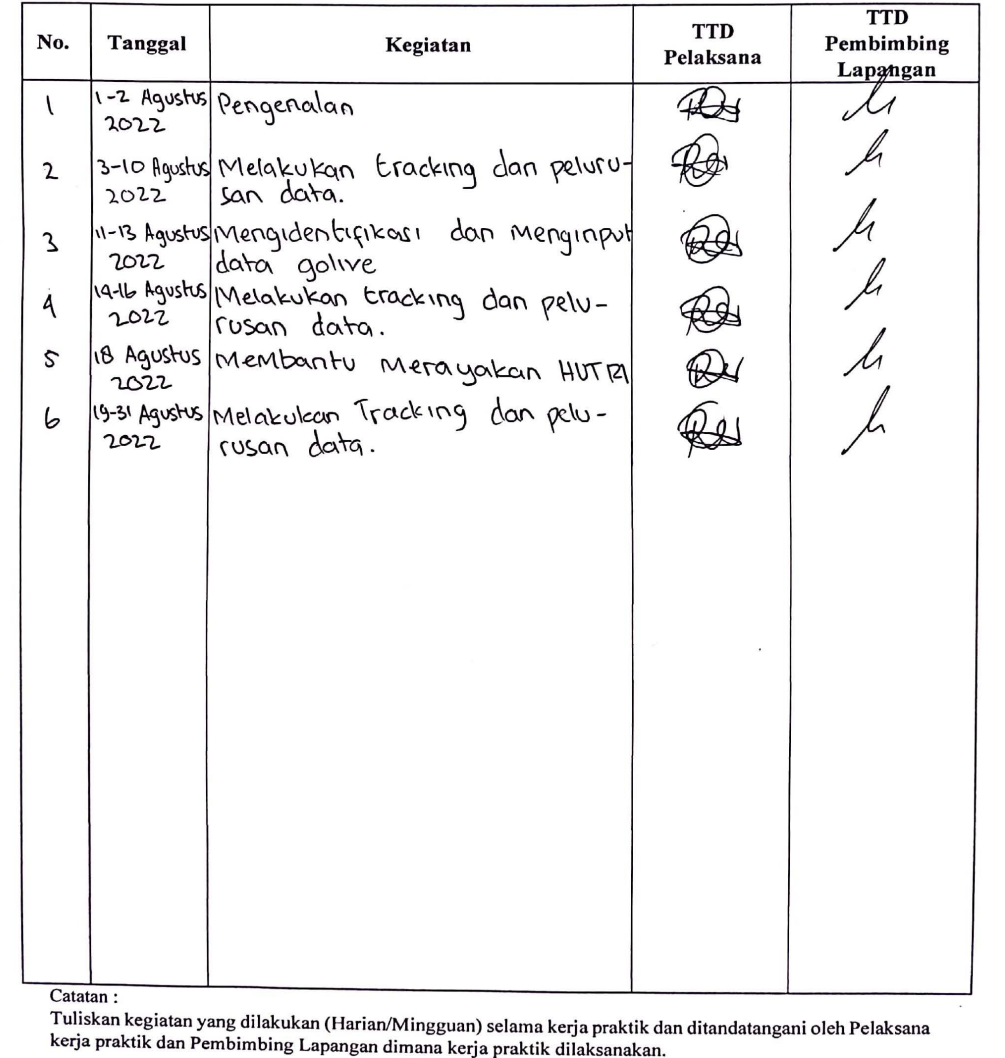

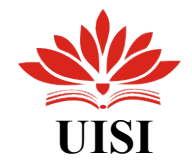

#### Tabel 4.3 Penilaian

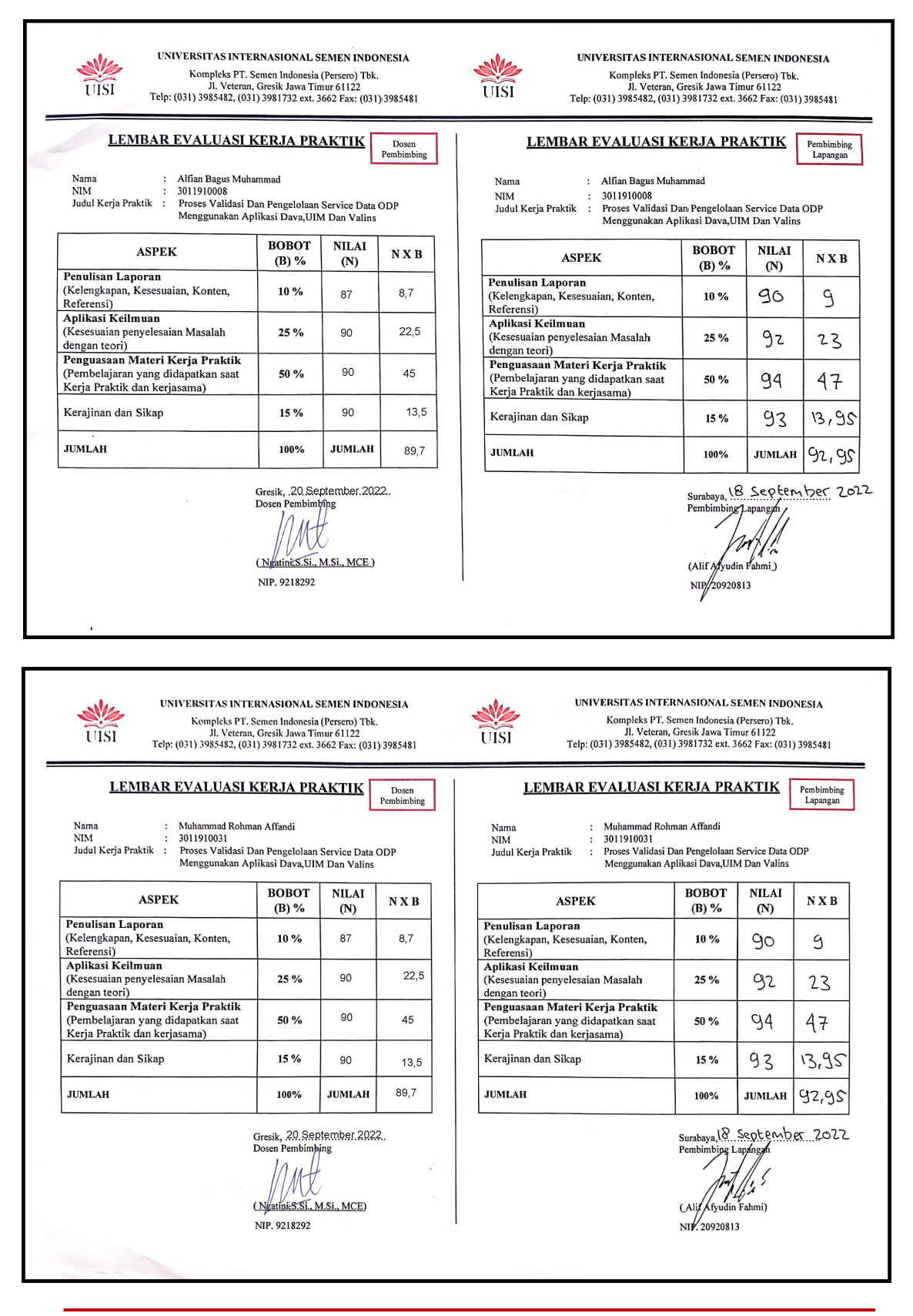

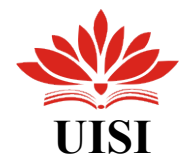

## **BAB V KESIMPULAN DAN SARAN**

#### **5.1 Kesimpulan**

Berdasarkan pada apa yang telah diuraikan sebelumnya dan berdiskusi dengan pemimbing serta staff di kantor, penulis dapat menyimpulkan bahwa perbaikan service valins berfungsi untuk menyelaraskan data yang berada pada inventory dengan data yang berada di lapangan (datek). Oleh karena itu perbaikan data ini memiliki tujuan untuk mencapai keberhasilan Custommer Experience yang lebih baik.

#### **5.2 Saran**

Saran dari penulis kepada instansi ialah agar dapat lebih memaksimalkan website yang digunakan saat melaksanakan kegiatan kerja praktik. Terutama pada masalah log in, sering kali username yang di berikan kepada Mahasiswa/Siswa yang mengikuti kerja pratik/praktik kerja lapangan/magang mengalami pemblokiran karena jumlah maksimal kesalahan saat menginput username dan password hanya 3 kali percobaan. Sedangkan satu username digunakan oleh ±30 Mahasiswa/Siswa sehingga kemungkinan terjadi pemblokiran sangat besar.

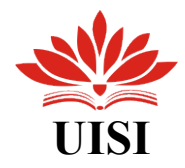

### **DAFTAR PUSTAKA**

[1] Profil dan Riwayat Singkat".www.telkom.co.id. 15 Agustus 2022 (https://www.telkom.co.id/sites/about-telkom/id\_ID/page/profil-dan-riwayatsingkat-22).

[2] Dasar Komunikasi Fiber Optik dan FTTH. Diakses pada 31 Agustus 2021. (https://warstek.com/ftth/).

[3] Mengenal Dasar-dasar Jaringan FTTH (Fiber To The Home). Diakses pada 31 Agustus 2021. [\(https://www.ferryardiansyah.web.id/2020/05/mengenal-dasardasar](https://www.ferryardiansyah.web.id/2020/05/mengenal-dasardasar-jaringan-ftth.html)[jaringan-ftth.html\)](https://www.ferryardiansyah.web.id/2020/05/mengenal-dasardasar-jaringan-ftth.html).

[4] FTTH (Fiber To The Home).Diakses pada 13 September 2021. (https://fit.labs.telkomuniversity.ac.id/ftth-fiber-home/).

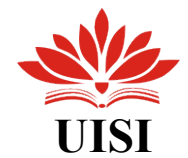

## **LAMPIRAN**

## ➢ Lembar Asistensi Kerja Praktik

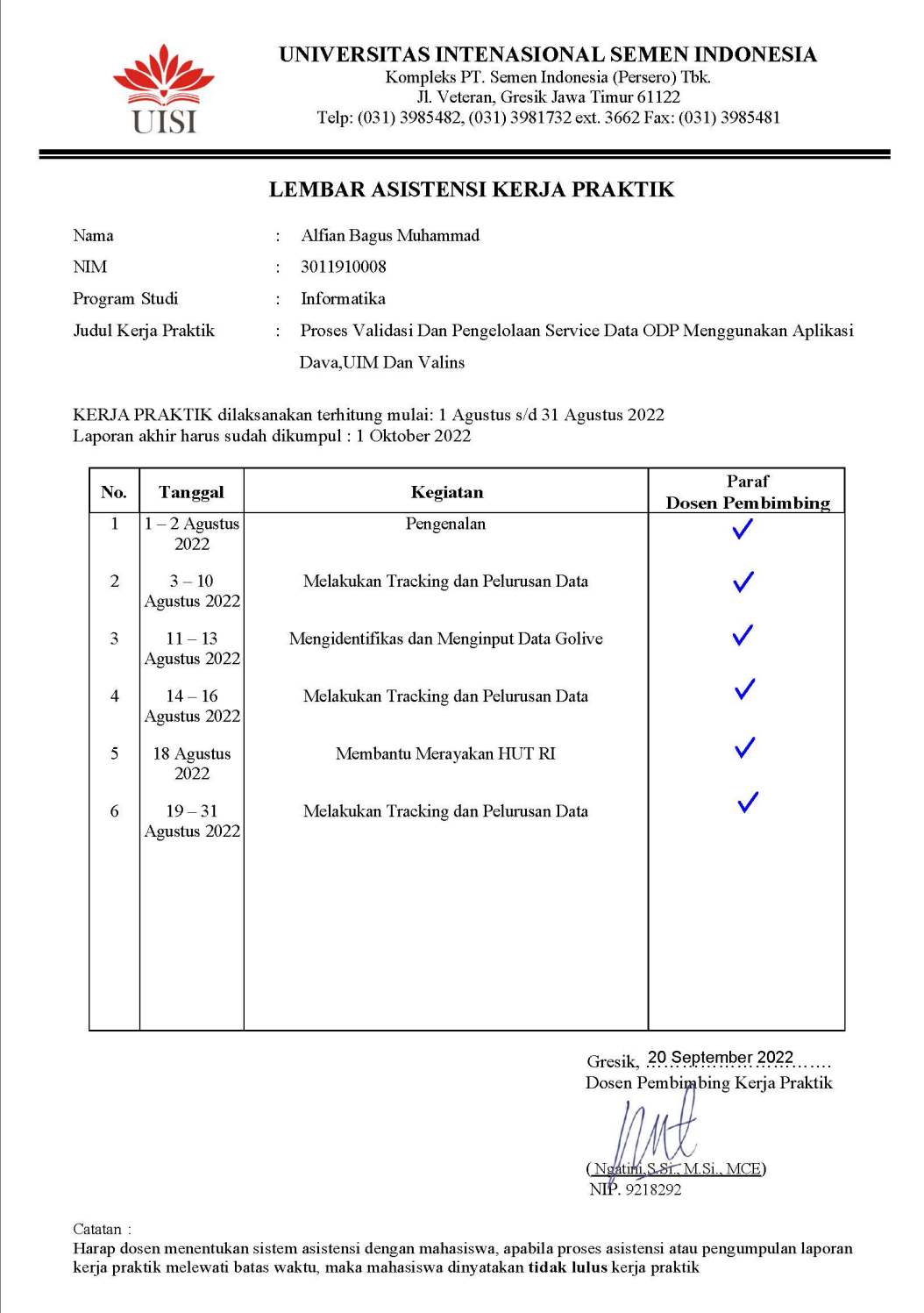

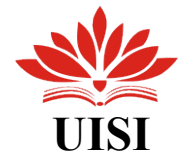

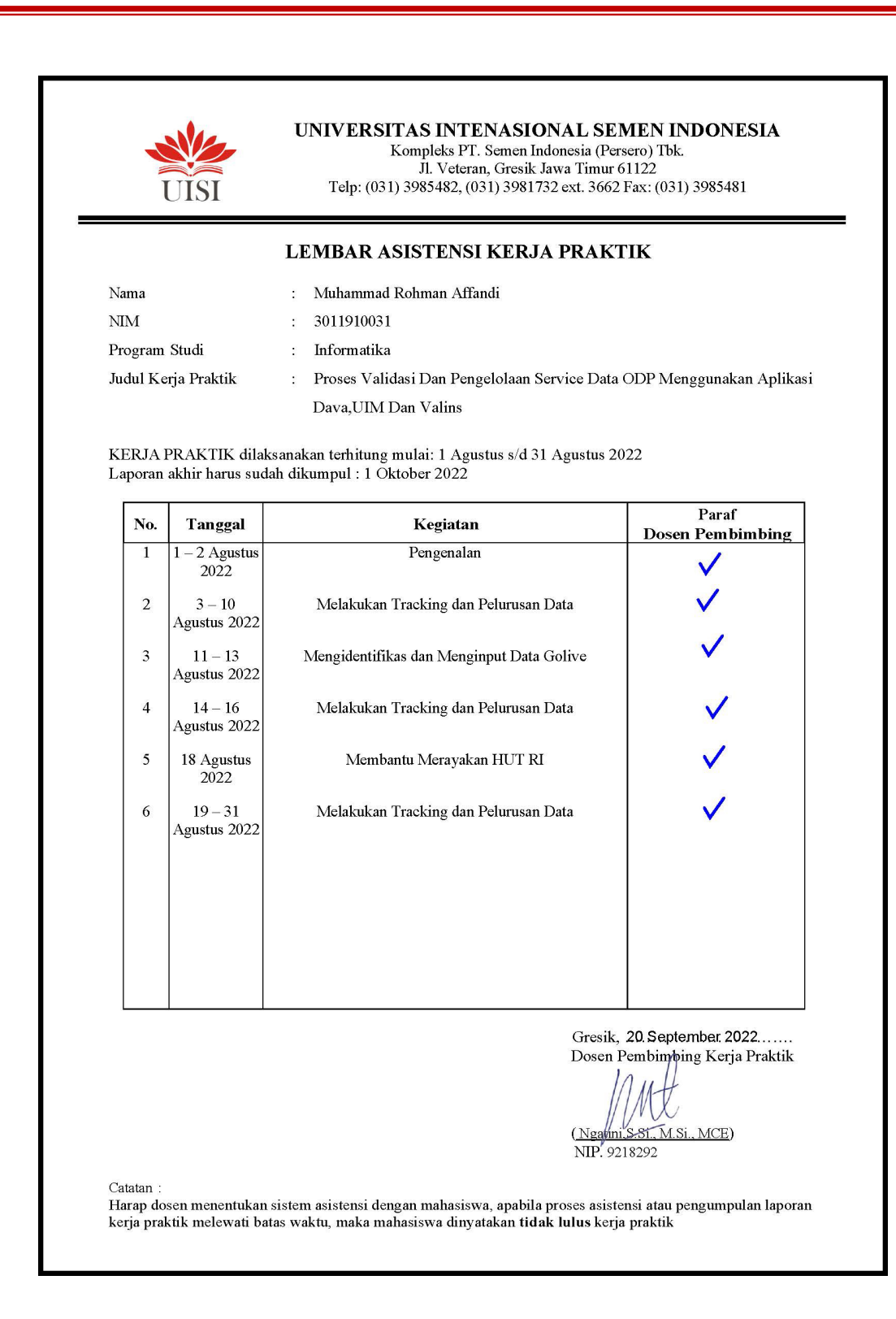

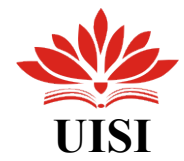

л

## $\blacktriangleright$  Lembar Kehadiran Kerja Praktik

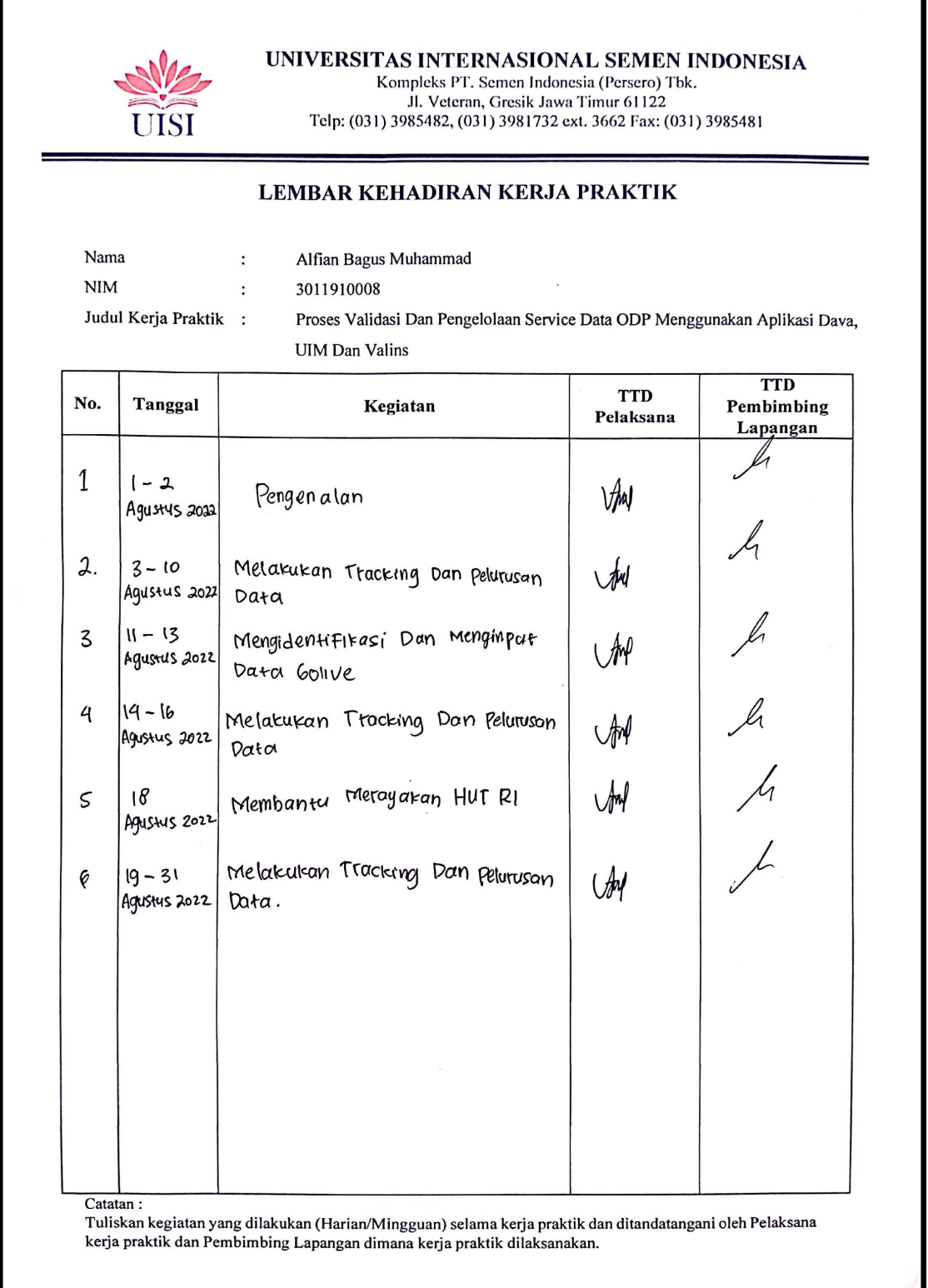

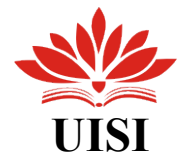

٦

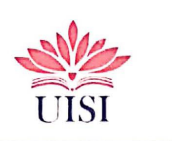

UNIVERSITAS INTERNASIONAL SEMEN INDONESIA Xompleks PT. Semen Indonesia (Persero) Tbk.<br>
II. Veteran, Gresik Jawa Timur 61122<br>
Telp: (031) 3985482, (031) 3981732 ext. 3662 Fax: (031) 3985481

#### LEMBAR KEHADIRAN KERJA PRAKTIK

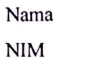

Т

Muhammad Rohman Affandi

3011910031  $\ddot{\phantom{a}}$ 

 $\ddot{\phantom{a}}$ 

⊤

Judul Kerja Praktik:

Proses Validasi Dan Pengelolaan Service Data ODP Menggunakan Aplikasi Dava, **UIM** Dan Valins

Τ

т

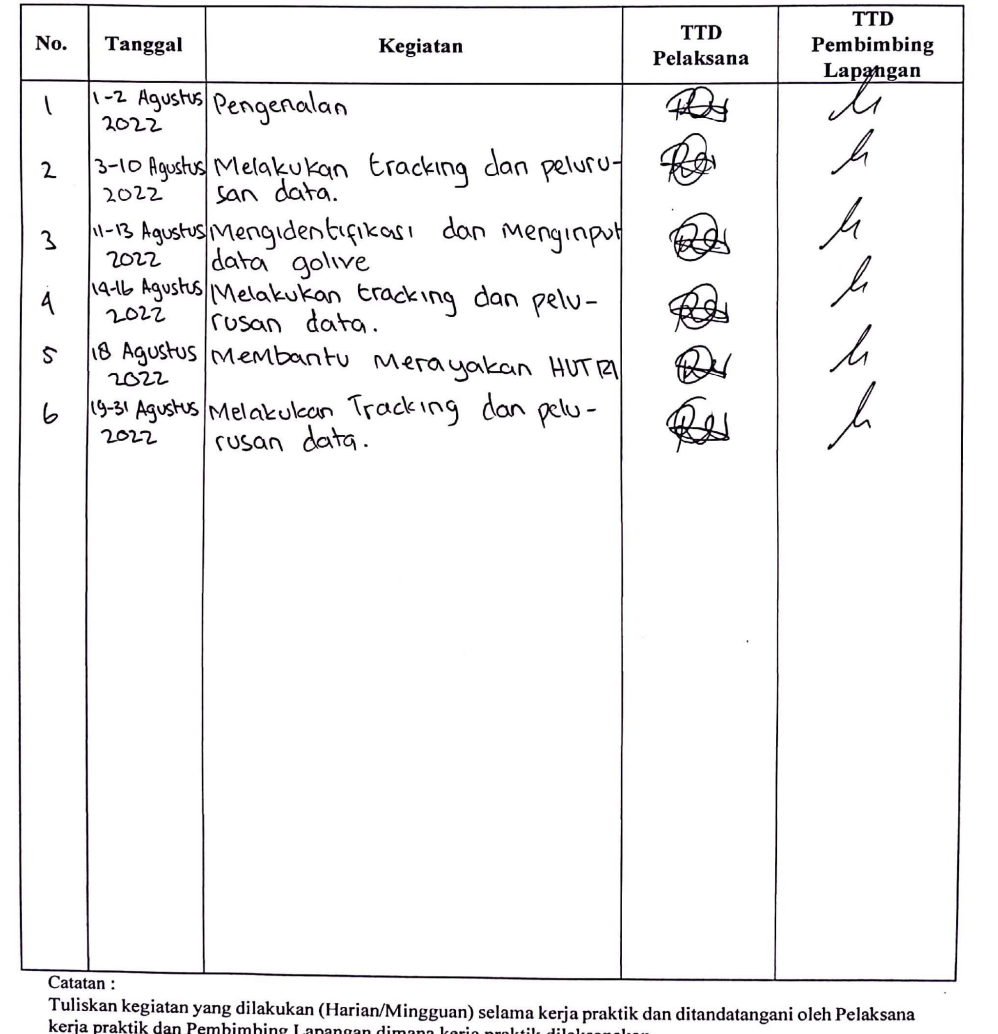

an dimana kerja praktik dilaksanakan.

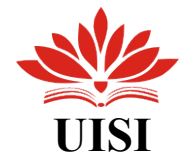

### ➢Dokumentasi Magang

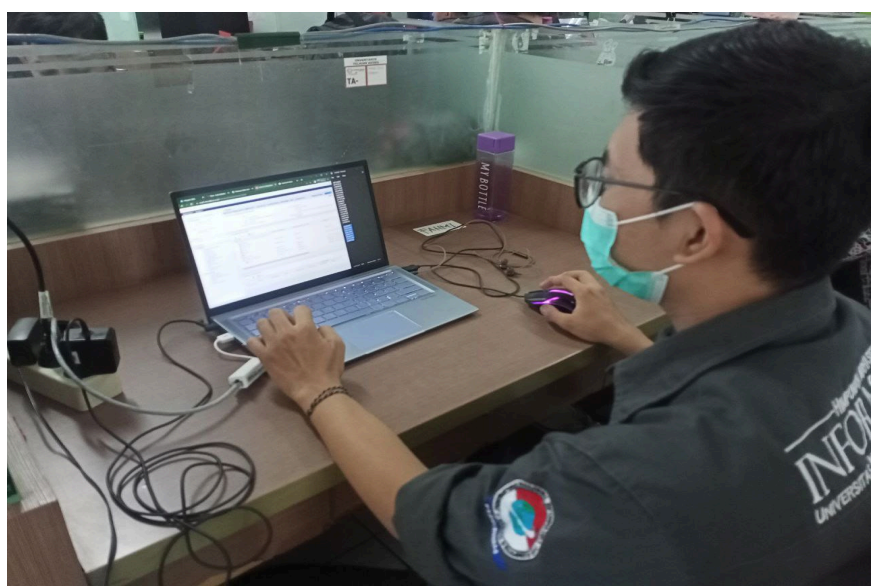

Gambar 1. Melakukan Tracking Menggunkan Web UIM

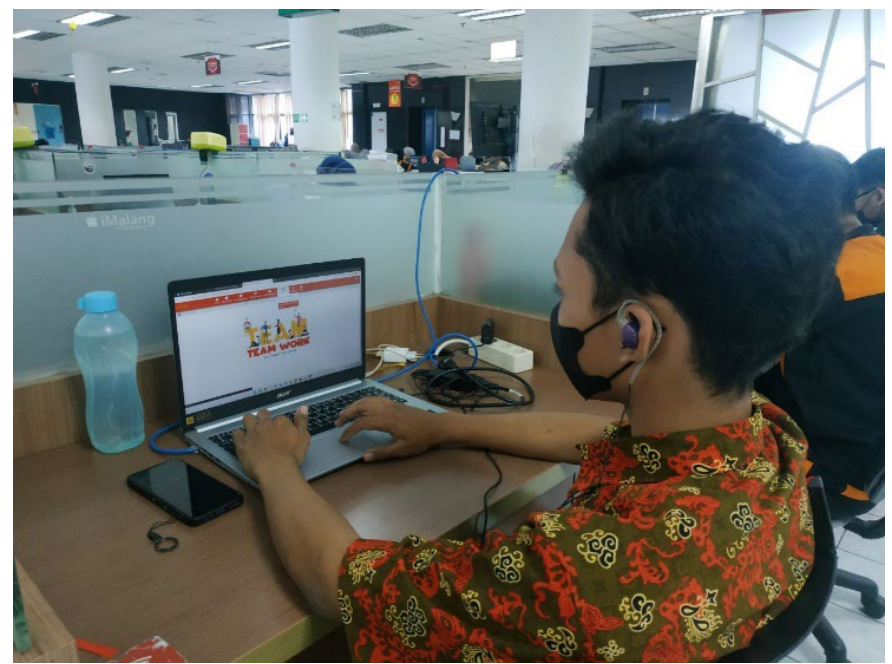

Gambar 2. Melakukan Pelurusan Valins Menggunakan Web Dava

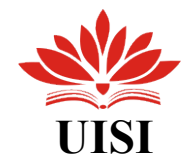

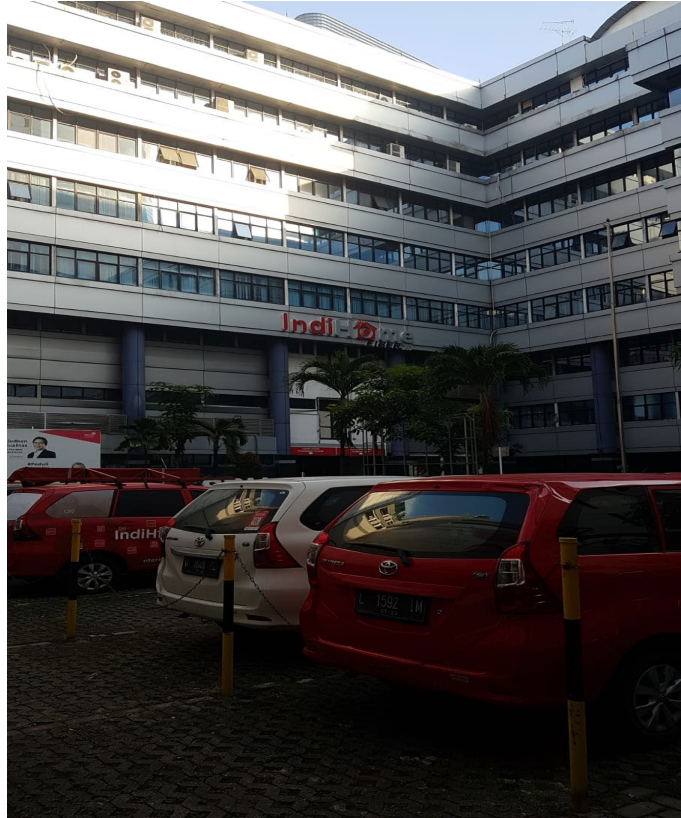

Gambar 3. Halaman Depan PT Telkom Witel Surabaya Utara

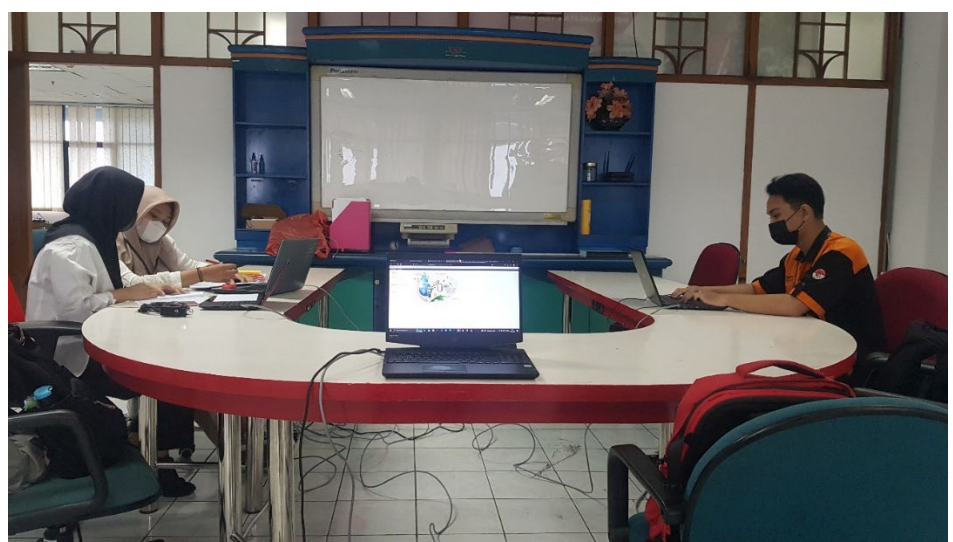

Gambar 4. Pengenalan Hari Pertama Kerja Praktik

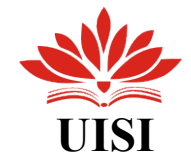

## $\blacktriangleright$  Surat Keterangan Diterima Kerja Praktik

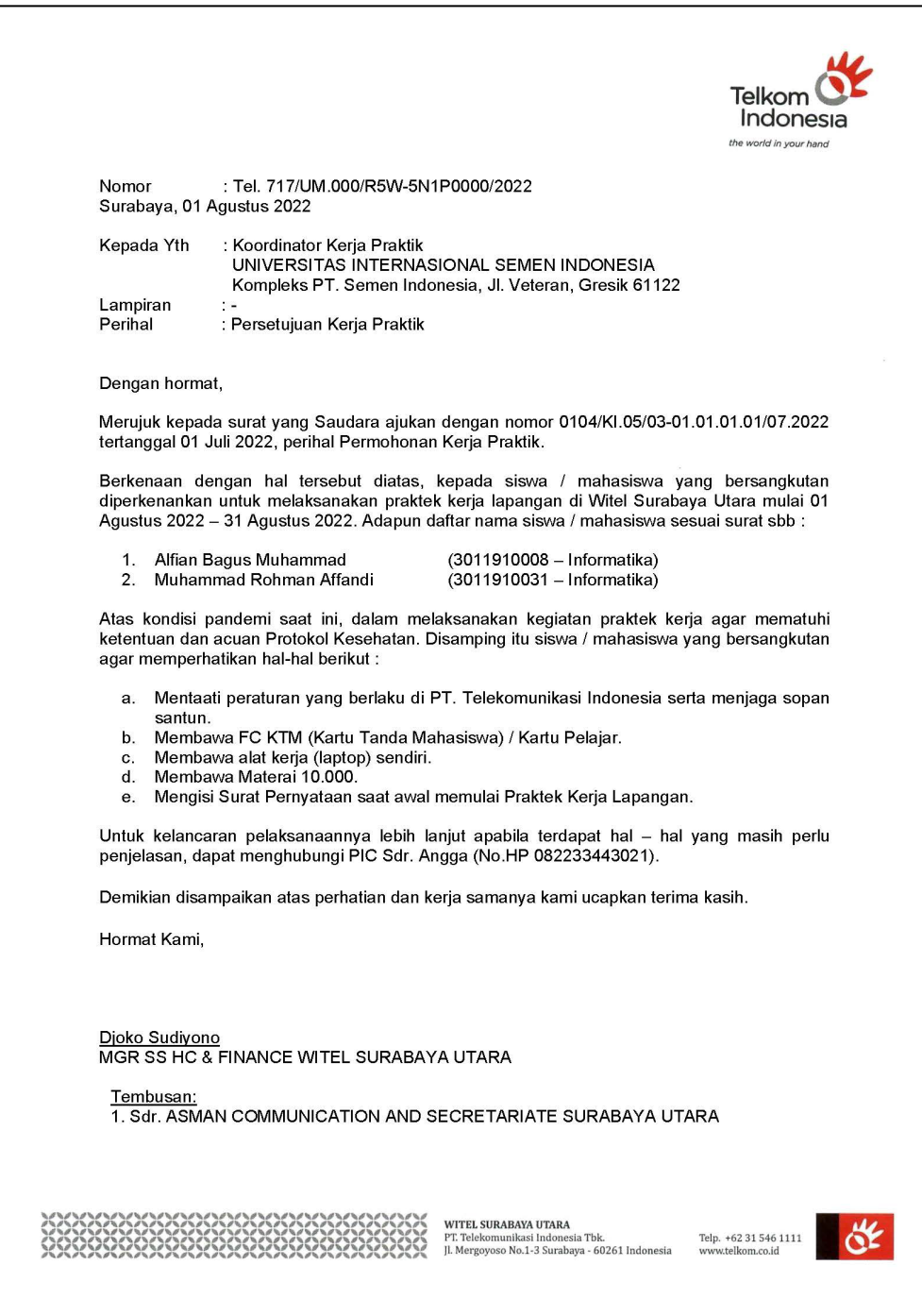